- \* Залежно від встановленого програмного забезпечення або оператора зв'язку деякі пояснення, наведені <sup>в</sup> цьому посібнику, можуть не підходити для вашого телефону.
- \* Залежно від країни телефон та аксесуари можуть виглядати інакше, ніж наведені <sup>в</sup> цьому посібнику ілюстрації.

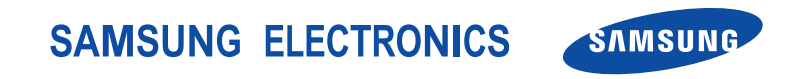

World Wide Webhttp://www.samsungmobile.com

Printed in KoreaCode No.:GH68-07582AUkrainian. 11/2005. Rev. 1.0

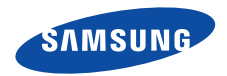

# **SGH-D600 Посібник користувача**

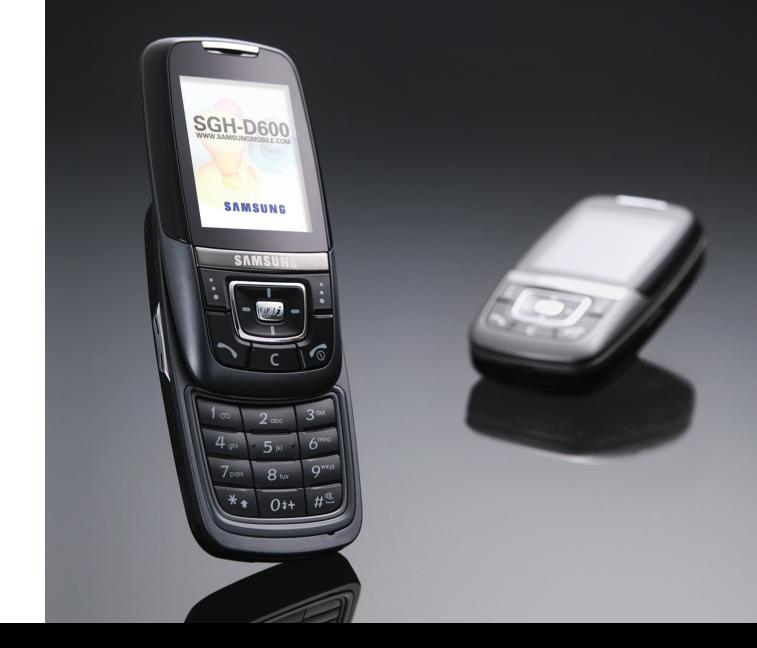

# Основні застережні **заходи**

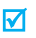

Нехтування ними може виявитись небезпечним або незаконним.

#### **Безпека за кермом понад усе**

Ніколи не користуйтесь телефоном за кермом. Спершу зупиніть автомобіль.

### **Вимикайте телефон під час заправки автомобіля пальним**

Не користуйтесь телефоном на заправних станціях, поблизу сховищ пального та хімічних речовин.

#### **Вимикайте телефон у літаках**

Мобільні телефони можуть створювати радіоперешкоди. Користування ними у літаках небезпечне та незаконне.

#### **Вимикайте телефон біля будь-якого медичного обладнання**

У лікарнях або медичних закладах може використовуватись обладнання, чутливе до впливу зовнішньої РЧ-енергії. Дотримуйтесь діючих положень та правил.

#### **Радіоперешкоди**

Радіохвилі можуть негативно впливати на роботу будьяких мобільних телефонів.

#### **Спеціальні положення**

Дотримуйтесь спеціальних положень, що діють у місцях Вашого перебування. Завжди вимикайте Ваш телефон там, де заборонене його використання або де він може спричинювати радіоперешкоди та небезпеку.

#### **Водонепроникність**

Ваш телефон не <sup>є</sup> водонепроникним. Оберігайте його від вологи.

### **Обережність при користуванні**

Користуйтесь телефоном тільки у нормальному положенні (тримаючи біля вуха). Не торкайтесь антени, коли телефон увімкнений.

#### **Екстрені дзвінки**

Уведіть екстрений номер телефону, дійсний у місці Вашого перебування, та натисніть клавішу  $\mathbb{R}$ 

#### **Не давайте телефон маленьким дітям**

Не дозволяйте дітям бавитись <sup>з</sup> телефоном, будь-якими його частинами а також аксесуарами.

#### **Аксесуари та акумулятори**

 $\overline{\mathbf{M}}$ 

Користуйтесь тільки аксесуарами та акумуляторами, рекомендованими фірмою Samsung. Використання недозволених аксесуарів може призвести до пошкодження Вашого телефону та бути небезпечним.

- Телефон може вибухнути, якщо ви вставите акумулятор неправильного типу.
- Ліквідуйте непридатні до використання акумулятори згідно інструкцій виробника.

#### **Кваліфіковане обслуговування**

Доручайте ремонт Вашого телефону тільки кваліфікованим майстрам.

Детальнішу інформацію щодо техніки безпеки можна знайти на "Інформація щодо здоров'<sup>я</sup> та безпеки" на сторінці 99.

# **Огляд посібника**

Цей посібник користувача містить стислу інформацію про те, як користуватись вашим телефоном. Щоб швидко вивчити основні прийоми роботи <sup>з</sup> телефоном, звертайтесь до розділів "Початок" та "Додаткові функції телефону".

У цій інструкції використовуються такі значки:

- М Цей значок вказує на важливу інформацію щодо безпеки та функцій телефону.
- ь Вказує на те, що ви можете отримати більше інформації на даній сторінці.
- $\rightarrow$  Вказує на те, що вам необхідно натискати клавіші навігації для відображення обраної опції та наступного її вибору.
- $\begin{bmatrix} 1 & \cdot & \cdot & \cdot \\ \cdot & \cdot & \cdot & \cdot \\ \cdot & \cdot & \cdot & \cdot \\ \cdot & \cdot & \cdot & \cdot \end{bmatrix}$ .
- $\langle$  > Вказує на програмну клавішу, функція якої відображається на екрані телефону. Наприклад, <**Меню**>.

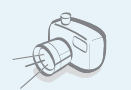

#### **Фото- та відеокамера**

За допомогою модуля камери вашого телефону ви можете фотографувати та записувати відео.

# *Спеціальні функції вашого телефону*

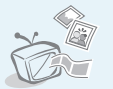

 **Підключення телефону до телевізора**

Дозволяє переглядати фотографії та відеокліпи на екрані вашого телевізора.

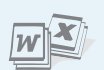

#### **MP3-плеєр**

Дозволяє програвати MP3 файли, використовуючи телефон як МР3 плеєр.

### **Переглядач файлів**

Відкриває документи різних форматів у телефоні без їх ушкодження.

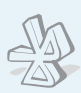

#### **Bluetooth**

Дозволяє відсилати медіа-файли та персональні дані або підключатися до інших пристроїв за допомогою безпроводової технології Bluetooth.

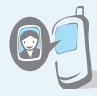

#### **Відображення фото абонента**

Дозволяє побачити фото людини, яка вам телефонує.

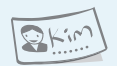

#### **Візитна картка**

Ви можете створювати візитні картки <sup>з</sup> власним номером та профілем. Ці зручні електронні візитні картки допоможуть вам представити себе іншим особам.

#### **Покращення передачі голосу**

Використовуйте функцію покращення передачі голосу для підвищення гучності та якості розмови при вхідних викликах, навіть якщо ви знаходитесь у натовпі.

 **MMS (Послуга мультимедійних повідомлень)** Дозволяє надсилати та отримувати MMS-

повідомлення у вигляді комбінації тексту, зображень та звуків.

#### **E-mail**

Ви маєте можливість надсилати та отримувати електронну пошту із приєднаними зображеннями, відео та звуками.

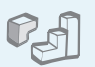

#### **Java**

Насолоджуйтесь встановленими іграми на основі Java™ та завантажуйте нові!

#### **Органайзер**

Дозволяє слідкувати за своїм щоденним, щотижневим та щомісячним розкладом.

# *Зміст*

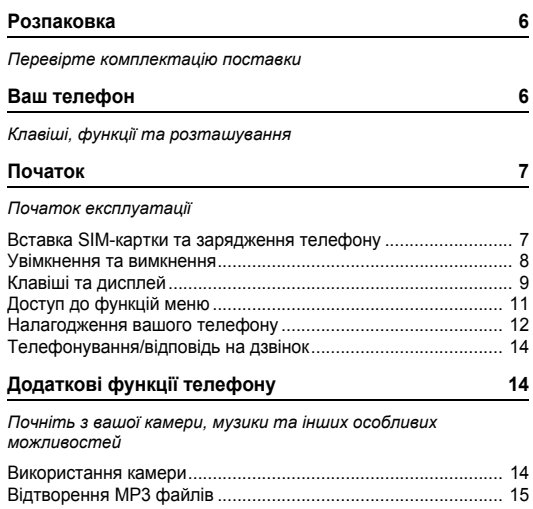

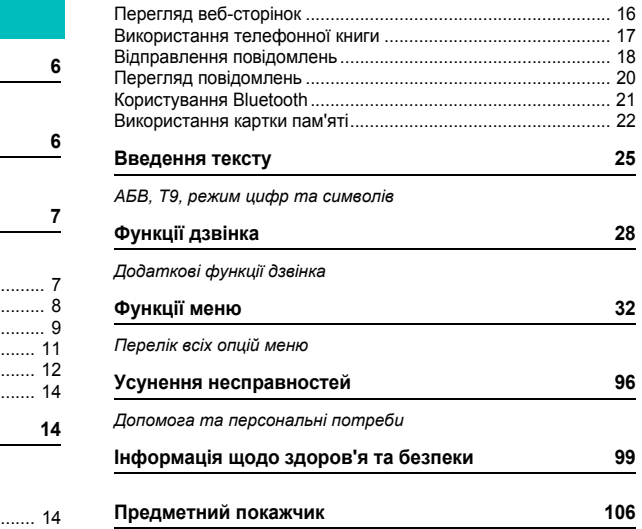

# *Огляд функцій меню*

Щоб перейти <sup>в</sup> режим меню, натисніть <sup>&</sup>lt;**Меню**> <sup>в</sup> режимі очікування.

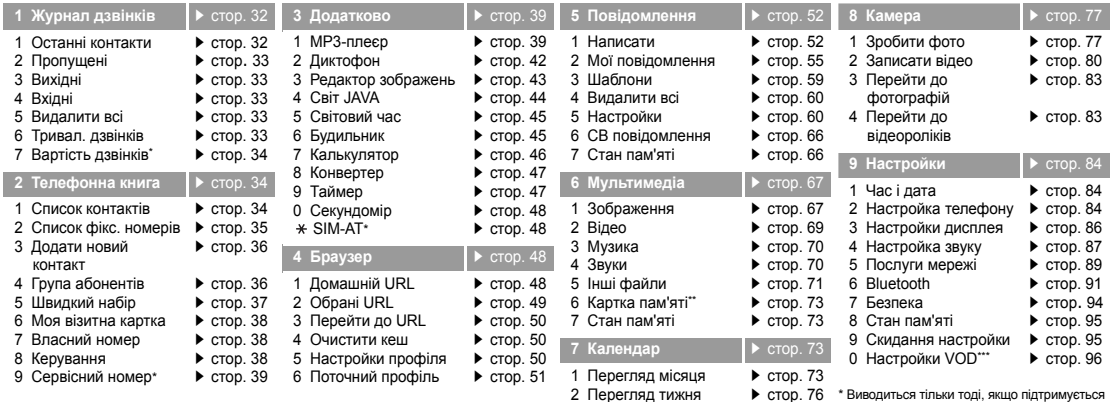

3 Перегляд дня

 $\blacktriangleright$  стор. 76

- Виводиться тільки тоді, якщо підтримується вашою SIM-картою.
- \*\* Виводиться тільки тоді, коли картка пам'яті вставлена у телефон.

\*\*\* Виводиться тільки тоді, якщо підтримується вашим оператором зв'язку.

# *Розпаковка*

*Перевірте комплектацію поставки*

# *Ваш телефон*

*Клавіші, функції та розташування*

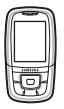

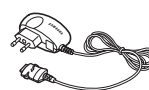

Телефон Дорожній адаптер

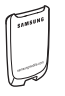

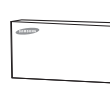

Акумулятор Посібник користувача

Ви можете замовити різноманітні аксесуари у місцевого дилера Samsung.

В залежності від вашої країни або  $\overline{\mathbf{M}}$ постачальника послуг комплектація телефону чи наявність аксесуарів у дилера Samsung може змінюватися.

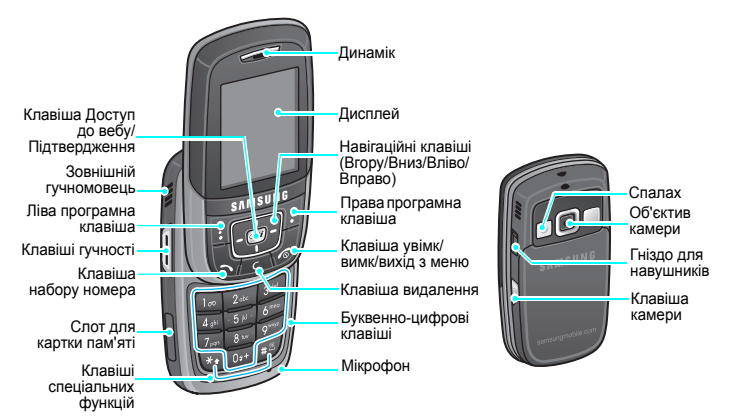

#### 6

# *Початок*

*Початок експлуатації*

 $\sqrt{2}$ .

# **Інформація про SIM-карту**

При реєстрації у мережі мобільного зв'язку ви отримуєте вставну SIM-карту разом <sup>з</sup> реєстраційними даними (PIN, додаткове обслуговування тощо).

# **Вставка SIM-картки та зарядження телефону**

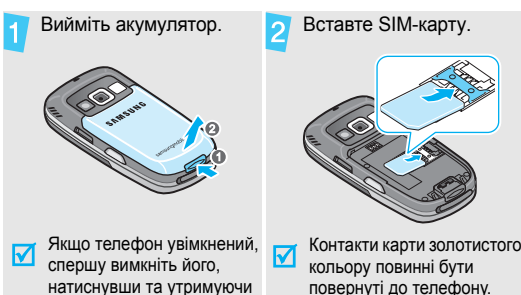

**RADONAL REPORT** Підключіть адаптер до стандартної розетки змінного 5 струму. Коли телефон буде повністю заряджений (значок 6 акумулятора перестане блимати), відключіть адаптер від розетки.

Підключіть дорожній адаптер до телефону.

Вставте акумулятор.

Ŕ

#### *Початок*

#### Відключіть адаптер від телефону.

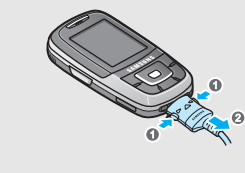

### **Індикатор слабкого заряду**

Коли заряд акумулятора слабкий:

- •звучить попереджувальний сигнал,
- •на екрані <sup>з</sup>'являється застереження та
- •• блимає значок розрядженого акумулятора [ ].

Якщо рівень заряду акумулятора стає надто низьким, телефон автоматично вимикається. Зарядіть акумулятор.

# **Увімкнення та вимкнення**

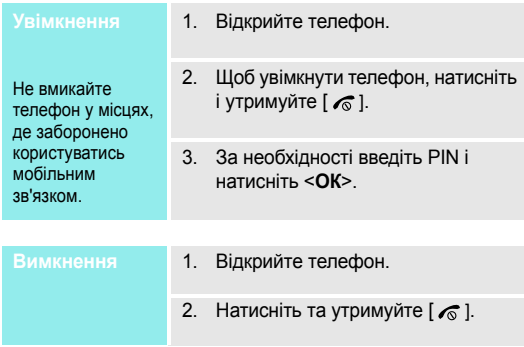

### **Блокування клавіатури**

Функція блокування клавіатури дозволяє заблокувати клавіші, щоб запобігти випадковому натисненню клавіші.

Для розблокування клавіатури натисніть <sup>&</sup>lt;**Розблок**>, <sup>а</sup> потім натисніть <sup>&</sup>lt;**ОК**>.

# **Клавіші та дисплей**

#### **Клавіші**

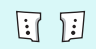

Виконання функції, зазначеної у нижньому рядку дисплея.

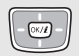

В режимі очікування дозволяє безпосередньо перейти до вибору опцій меню. ▶ стор. 85 В режимі меню виконують перегляд опцій меню.

 $(X/\tilde{z})$ 

В режимі очікування запуск веб-браузера. В режимі меню вибирає виділений елемент меню.

Здійснює або відповідає на дзвінок.

В режимі очікування видає останні набрані, пропущені або отримані номери.

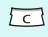

Видаляє символи <sup>з</sup> дисплея або обраний об'єкт.

Завершує дзвінок. Натисніть і утримуйте, щоб увімкнути або вимкнути телефон. В режимі меню відміняє набирання тексту та повертає телефон у режим очікування.

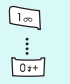

 $\begin{array}{c} \hline \ast \bullet \\ \hline \ast \circ \circ \end{array}$ 

Вводять числа, літери та деякі спеціальні символи.

В режимі очікування натисніть і утримуйте [**1**], щоб отримати доступ до вашої голосової пошти. Натисніть і утримуйте [**0**], щоб ввести код країни.

Вводять спеціальні символи.

В режимі очікування натисніть і утримуйте [#] для увімкнення/вимкнення режиму Без звуку. Натисніть та утримуйте [ \* ], щоб ввести пропуск між.

Регулювання гучності телефону. В режимі очікування при відкритому телефоні регулює гучність сигналів клавіатури. При закритому телефоні натисніть та утримуйте для увімкнення підсвічування. В режимі меню виконують перегляд опцій меню.

Для увімкнення камери натисніть та утримуйте в режимі очікування.

В режимі камери дозволяє зробити фотографію чи записати відео.

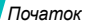

# **Дисплей**

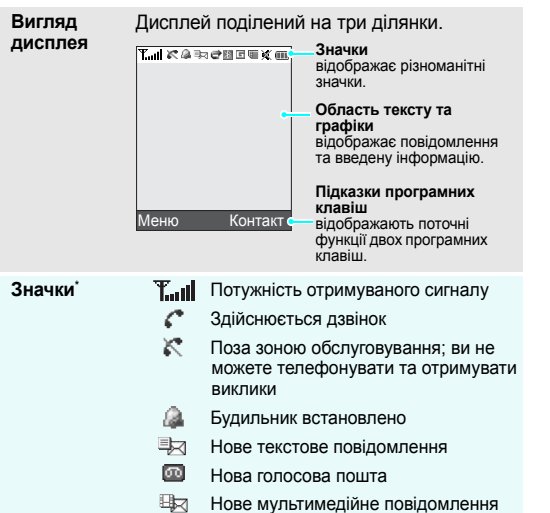

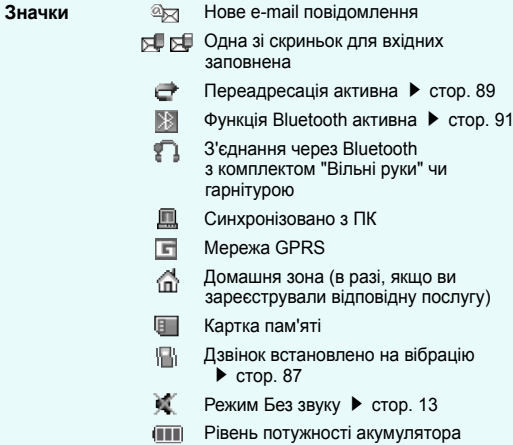

\* Значки, що відображаються на дисплеї, можуть змінюватись залежно від вашої країни чи оператора зв'язку.

# **Доступ до функцій меню**

Функції програмних клавіш можуть відрізнятися <sup>в</sup> залежності від обраної вами функції. Їх поточне призначення вказане у нижньому рядку дисплея.

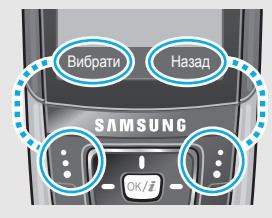

Натисніть ліву програмну клавішу, щоб вибирати виділену опцію. Для повернення до попереднього екрана натисніть праву програмну клавішу.

- 1. Натисніть відповідну програмну клавішу.
- 2. Натискайте навігаційні клавіші для вибору наступної або попередньої опції.
- 3.Натисніть  $\leq$ **Вибрати**> або  $\lceil 0K/\mathbf{i} \rceil$ , щоб підтвердити відображену функцію або виділену опцію.
- 4. Для виходу <sup>з</sup> цього меню ви можете зробити наступне:
	- Натисніть <sup>&</sup>lt;**Назад**>, щоб перейти на один рівень вгору.
	- Натисніть [  $\textcircled{}$  ] для повернення в режим очікування.

- 
- Натисніть клавішу <sup>з</sup> числом, що відповідає номеру опції, яку ви хочете вибрати.

#### *Початок*

# **Налагодження вашого телефону**

**Моваінтерфейсу**

- 1. В режимі очікування натисніть <sup>&</sup>lt;**Меню**> та виберіть **Настройки** → **Настройка телефону** <sup>→</sup> **Мова**.
- 2.Оберіть мову.

# **Мелодія дзвінка**

- 1. В режимі очікування натисніть <sup>&</sup>lt;**Меню**> та оберіть **Настройки** <sup>→</sup> **Настройка звуку** <sup>→</sup> **Вхідний дзвінок** <sup>→</sup> **Звук дзвінка**.
- 2.Оберіть категорію дзвінка.
- 3.Оберіть дзвінок.
- 4.Натисніть <sup>&</sup>lt;**Зберег.**>.

**Заставки для режиму очікування**

Ви можете обрати заставки для режиму очікування.

- 1. В режимі очікування натисніть <sup>&</sup>lt;**Меню**> та оберіть **Настройки** <sup>→</sup> **Настройки дисплея** <sup>→</sup> **Заставка**.
- 2.Оберіть категорію зображень.
- 3.Оберіть зображення.
- 4.Натисніть <sup>&</sup>lt;**Зберег.**>.

**Кольорова схема режиму меню**

Ви можете змінити колір елементів дисплея, наприклад, панелей меню та панелей підсвічування.

- 1. В режимі очікування натисніть <sup>&</sup>lt;**Меню**> та оберіть **Настройки** <sup>→</sup> **Настройки дисплея** <sup>→</sup> **Кольор. схема**.
- 2. Оберіть шаблон кольорової схема.

### **Швидкий доступ до пунктів меню**

Ви можете налагодити використання навігаційних клавіш для швидкого доступу до певних меню.

- 1. В режимі очікування натисніть <sup>&</sup>lt;**Меню**> та виберіть **Настройки** → **Настройка телефону** →**Швидкий доступ**.
- 2.Оберіть клавішу.
- 3. Оберіть меню, яке слід призначити цій клавіші.

#### **Режим Без звуку**

Ви можете увімкнути режим Без звуку, щоб не заважати іншим.

Натисніть та утримуйте [ #] в режимі очікування.

# **Блокування телефону**

Ви маєте можливість захистити телефон від несанкціонованого доступу, встановивши пароль на телефон. При увімкненні телефону ви повинні будете ввести пароль.

- 1. В режимі очікування натисніть <sup>&</sup>lt;**Меню**> та оберіть **Настройки** →**Безпека** → **Зміна пароля**.
- 2. Введіть стандартний пароль **00000000** та натисніть <sup>&</sup>lt;**ОК**>.
- 3. Введіть новий пароль від 4 до 8 цифр та натисніть <sup>&</sup>lt;**ОК**>.
- 4. Введіть новий пароль ще раз та натисніть <sup>&</sup>lt;**ОК**>.
- 5.Оберіть **Блокування телефону**.
- 6.Оберіть **Увімкнено**.
- 7.Введіть пароль та натисніть <sup>&</sup>lt;**ОК**>.

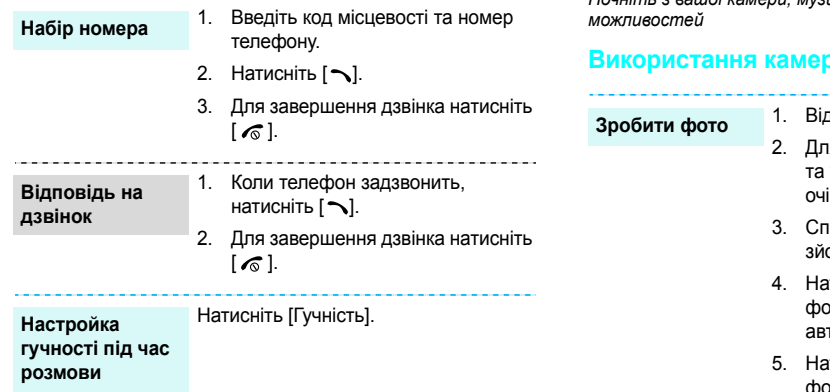

# **Телефонування/відповідь на дзвінок** *Додаткові функції телефону*

*Почніть <sup>з</sup> вашої камери, музики та інших особливих*

# **Використання камери**

- Відкрийте телефон.
- я увімкнення камери натисніть утримуйте [  $\textcircled{a}$ ] в режимі кування.
- рямуйте камеру на об'єкт зйомки.
- тисніть  $[$  0к / $\boldsymbol{i}$ ], щоб зробити фото. Фотографія зберігається автоматично.
- Натисніть <sup>&</sup>lt;**Назад**>, щоб зробити фото.

#### 1. В режимі очікування натисніть <sup>&</sup>lt;**Меню**> та оберіть **Камера** →**Перейти до фотографій**. **Перегляд фотографій**

2.Оберіть потрібну фотографію.

#### **Запис відео**

- 1. Для увімкнення камери натисніть та утримуйте [ ෂ] в режимі очікування.
- 2. Натисніть [**1**], щоб перейти до режиму запису.
- 3.Натисніть  $\lceil \alpha \rangle / \hat{\mathbf{z}}$  для початку запису.
- 4. Натисніть праву програмну клавішу, щоб зупинити запис. Відеозапис зберігається автоматично.
- 5. Натисніть праву програмну клавішу, щоб записати нове відео.

# **Відтворення відео**

- 1. В режимі очікування натисніть <sup>&</sup>lt;**Меню**> та оберіть **Камера** →**Перейти до відеороліків**.
- 2.Оберіть потрібний відеозапис.

# **Скопіюйте MP3 файли у телефон**

**Відтворення MP3 файлів**<br> **Скопіюйте MP3** Для цього ви можете зробити<br>
файли у наступне:<br> **телефон • Завантажити через WAP**<br>
• Завантажити з комп'ютера за<br>
• Завантажити з комп'ютера за<br>
• Завантажити з комп'ютера за Для цього ви можете зробити наступне:

- Завантажити через WAP
	- $\blacktriangleright$  стор. 48
- • Завантажити <sup>з</sup> комп'ютера за допомогою Samsung PC Studio
	- Посібник користувача Samsung PC Studio
- Завантажити через Bluetooth  $\blacktriangleright$  стор. 91
- • Скопіюйте файли на картку пам'яті, <sup>а</sup> потім вставте її у телефон ▶ стор. 22

# *Додаткові функції телефону*

**Створення списку відтворення**

- 1. В режимі очікування натисніть <**Меню**> та виберіть **Додатково** → **MP3-плеєр**.
- 2. Натисніть <sup>&</sup>lt;**Опції**<sup>&</sup>gt;та виберіть **Відкрити** <sup>→</sup> **Поточний альбом**.
- 3. Натисніть <sup>&</sup>lt;**Опції**<sup>&</sup>gt;та виберіть **Додати мелодію <sup>з</sup>** <sup>→</sup> **Телефон** або **Картка пам'яті**.
- 4. Натисніть [ ок / $\bm{i}$  ], щоб виділити бажані файли та натисніть <sup>&</sup>lt;**Додати**>.
- 5. Натисніть <sup>&</sup>lt;**Назад**>, щоб повернутися до режиму плеєра MP3.

# **Відтворення файла МР3**

- 1. Перебуваючи на екрані МР3 плеєра, натисніть  $[$  ОК  $|i|$ .
- 2. Під час відтворення користуйтесь такими клавішами:
- • : початок/пауза відтворення.
- Вгору: відкриває поточний список відтворення.
- Ліворуч: повернення до попереднього файла. При утримуванні: прокрутка назад (по файлу).
- • Праворуч: перехід до наступного файла. При утримуванні: прокрутка вперед (по файлу).
- Гучність: регулювання гучності.
- Вниз: припинення відтворення.

# **Перегляд веб-сторінок**

За допомогою вбудованого веб-браузера ви можете <sup>з</sup> легкістю отримати доступ до безпроводового вебу, щоб отримувати різноманітні сучасні послуги та найсвіжішу інформацію, <sup>а</sup> також для того, щоб завантажувати дані.

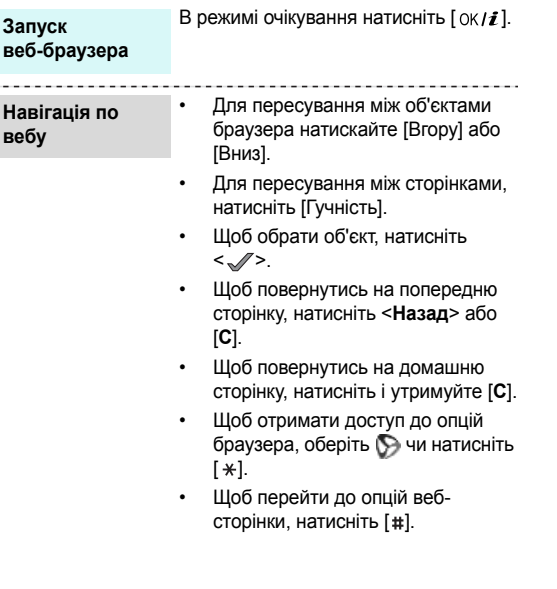

**вебу**

# **Використання телефонної книги**

# **Додавання запису**

# У пам'ять телефону:

- 1. В режимі очікування введіть номер телефону та натисніть  $[OK/\mathbf{Z}]$ .
- 2.Оберіть **Телефон** → тип номера.
- 3. Зазначте контактну інформацію: Ім'я, Прізвище, Мобільний, Домашній, Робота, Факс, Інші, Email, Графічний ID, Попередження, Група абонентів та Нотатки.
- 4. Натисніть <sup>&</sup>lt;**Зберег.**<sup>&</sup>gt; для збереження запису.

# На SIM-карту:

- 1. В режимі очікування введіть номер телефону та натисніть  $\lceil 0 \kappa / \hat{\mathbf{z}} \rceil$ .
- 2.Оберіть **SIM**.
- 3.Введіть ім'я.
- 4.Натисніть [ ок /  $i$  ] для збереження запису.

# *Додаткові функції телефону*

# **Пошук запису**

- В режимі очікування натисніть <**Контакт**>.
- $\mathcal{P}$ Оберіть запис.
- 3. Прокрутіть до номера та натисніть  $[\infty]$  для виклику чи  $[\alpha K/\bm{i}]$  для зміни контактної інформації.

**Створення та надсилання візитної картки**

- 1. В режимі очікування натисніть <sup>&</sup>lt;**Меню**> та виберіть **Телефонна книга** <sup>→</sup> **Моя візитна картка**.
- 2.Вкажіть контактну інформацію.
- 3. Натисніть <sup>&</sup>lt;**Зберег.**> для збереження візитної картки.
- 4. Щоб надіслати візитну картку іншим особам, натисніть <sup>&</sup>lt;**Опції**<sup>&</sup>gt; та виберіть **Надіслати через** <sup>→</sup> метод передачі.

# **Відправлення** повідомлень

**Текстовеповідомлення (SMS)**

- 1. В режимі очікування натисніть <sup>&</sup>lt;**Меню**> та оберіть **Повідомлення** <sup>→</sup> **Написати** <sup>→</sup> **Текстове повідомлення**.
- 2. Введіть текст повідомлення і натисніть  $[$  OK/ $i$ ].
- 3.Введіть номери адресатів.
- 4.Натисніть  $[$  0К/ $i$ ].
- **Мультимедійне повідомлення (MMS)**
- 1. В режимі очікування натисніть <sup>&</sup>lt;**Меню**> та оберіть **Повідомлення** <sup>→</sup> **Написати** <sup>→</sup> **MMS повідомлення**.
- 2.Оберіть **Тема**.
- 3. Введіть тему повідомлення та натисніть  $[$  OK $ji$ ].

4. Оберіть **Картинка та відео** або **Звук**.

- 5. Для **Картинка та відео** оберіть **Додати зображення** чи **Додати відеоролік** та додайте зображення чи відеокліп. Якщо ви обрали **Звук**, оберіть **Всі звуки**, щоб додати звуковий кліп.
- 6. Оберіть медіа-файл та натисніть <sup>&</sup>lt;**Додати**>.
- 7.Оберіть **Повідомлення**.
- 8. Введіть текст повідомлення і натисніть  $[$  ОК/ $\boldsymbol{i}$ ].
- 9. Натисніть <sup>&</sup>lt;**Опції**<sup>&</sup>gt;та виберіть **Відправити**.
- 10. Введіть номери адресатів або адреси e-mail.
- 11. Натисніть [ ок / $\bm{i}$  ].

**E-mail повідомлення**

- 1. В режимі очікування натисніть <**Меню**> та оберіть **Повідомлення** → **Написати** →**Email**.
- 2.Оберіть **Тема**.
- 3. Введіть тему e-mail повідомлення та натисніть [  $\rm{OK}$  / $\bm{i}$  ].
- 4.Оберіть **Повідомлення**.
- 5. Введіть текст e-mail повідомлення та натисніть [  $\rm{OK}$  / $\bm{i}$  ].
- 6.Оберіть **Приєднати файл**.
- 7. Додайте зображення, відео, музику чи документи.
- 8. Натисніть <sup>&</sup>lt;**Опції**<sup>&</sup>gt;та виберіть **Відправити**.
- 9. Введіть адреси електронної пошти.
- 10. Натисніть [ ок / *i*. ].

# *Додаткові функції телефону*

# **Перегляд повідомлень**

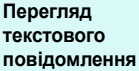

#### Коли <sup>з</sup>'явиться сповіщення:

- 1. Натисніть <sup>&</sup>lt;**Дивит**>.
- 2. Оберіть повідомлення зі скриньки Вхідні.

# Зі скриньки Вхідні:

- 1. В режимі очікування натисніть <sup>&</sup>lt;**Меню**> та оберіть **Повідомлення** <sup>→</sup> **Мої повідомлення** <sup>→</sup> **Вхідні**.
- 2. Оберіть текстове повідомлення  $(\bowtie)$ .

# **Перегляд мультимедійного повідомлення**

#### Коли <sup>з</sup>'явиться сповіщення:

- 1. Натисніть <sup>&</sup>lt;**Дивит**>.
- 2. Оберіть повідомлення зі скриньки Вхідні.

# Зі скриньки Вхідні:

- 1. В режимі очікування натисніть <sup>&</sup>lt;**Меню**> та оберіть **Повідомлення** <sup>→</sup> **Мої повідомлення** <sup>→</sup> **Вхідні**.
- 2. Оберіть MMS повідомлення ( 脚).

**Щоб переглянути е-mail повідомлення**

- 1. В режимі очікування натисніть <sup>&</sup>lt;**Меню**> та оберіть **Повідомлення** <sup>→</sup>**Мої повідомлення** <sup>→</sup> **Ел.пошта**.
- 2.Оберіть **Перевірити пошту**.
- 3. Оберіть e-mail повідомлення або заголовок.
- 4. Якщо ви обрали заголовок, натисніть <sup>&</sup>lt;**Опції**<sup>&</sup>gt;та виберіть **Отримати**.

# **Користування Bluetooth**

Ваш телефон обладнаний технологією Bluetooth, яка використовується для безпроводового <sup>з</sup>'єднання телефону з іншими приладами, які підтримують цю технологію, та обміну даними між ними, <sup>а</sup> також дозволяє говорити за допомогою функції "Вільні руки" або дистанційно контролювати ваш телефон.

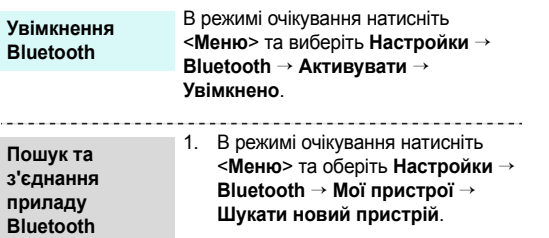

2.Оберіть пристрій. 3. Введіть PIN-код Bluetooth або PINкод Bluetooth іншого пристрою, якщо він його має, і натисніть <**ОК**>. Після того як власник іншого пристрою введе той самий код, з'єднання буде завершено.

**Відправлення даних**

- 1. Доступ до додатків, **Телефонна книга**, **Мультимедіа** чи **Календар**.
- 2. Виберіть об'єкт, який ви бажаєте відправити.
- 3. Натисніть <sup>&</sup>lt;**Опції**<sup>&</sup>gt;та виберіть **Надіслати через** <sup>→</sup> **Bluetooth**.
- 4.Оберіть пристрій.
- 5. За необхідності введіть PIN Bluetooth і натисніть <sup>&</sup>lt;**ОК**>.

# **Приймання даних**

Для одержування даних через Bluetooth відповідна можливість вашого телефону повинна бути активованою.

За необхідності натисніть <sup>&</sup>lt;**Так**> для підтвердження прийому.

# **Використання картки пам'яті**

•

Ви можете використовувати картку пам'яті для збільшення об'єму пам'яті вашого телефону.

**Важливаінформація про картку пам'яті**

 При регулярному застосуванні операцій видалення та запису зменшується час дієздатності картки пам'яті.

- • Не видаляйте картку пам'яті <sup>з</sup> телефону та не вимикайте телефон під час звернення до даних або їх копіювання <sup>з</sup> картки пам'яті. Це може загрожувати втратою даних та/або ушкодженням картки чи телефону.
- Картка пам'яті не повинна зазнавати значного фізичного впливу.
- Не торкайтесь контактів картки пам'яті пальцями або металевими предметами. У разі забруднення картки протріть її <sup>м</sup>'якою тканиною.
- • Тримайте картки пам'яті у недосяжному для дітей та домашніх тварин місці.
- Не тримайте картку пам'яті у зоні дії статичного електричного поля або електричних розрядів.

# **Вставте картку пам'яті**

1. Вставте картку пам'яті у слот для карток пам'яті (сторона із наклейкою повинна знаходитись знизу).

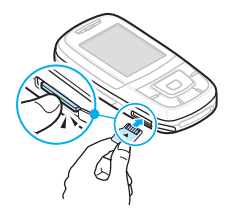

2. Натисніть на картку, доки вона не займе своє місце.

# **Видалення картки пам'яті**

1. Натисніть на картку пам'яті, у результаті чого вона вислизне <sup>з</sup> телефону.

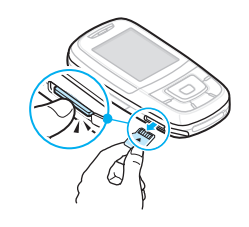

2. Вилучте картку пам'яті <sup>з</sup> телефону.

# *Додаткові функції телефону*

**Використання адаптера картки пам'яті**

Використання адаптера картки та USB-пристрою для читання/запису карток пам'яті на персональному комп'ютері.

1. Вставте картку пам'яті <sup>в</sup> адаптер картки, після чого вставте адаптер картки у пристрій для читання/ запису.

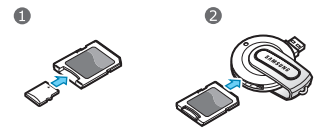

- 2. Під'єднайте конектор USB пристрою читання/запису карток пам'яті до порту USB вашого персонального комп'ютера.
- 3. Зверніться до відповідного диску пам'яті та скопіюйте дані <sup>з</sup>/на картку пам'яті.
	- Якщо ім'<sup>я</sup> файла становить  $\overline{\mathbf{v}}$ більше 52 символу, такий файл не буде відображатися у телефоні.

# *Введення тексту*

# *АБВ, T9, режим цифр та символів*

Ви можете вводити текст для таких функцій, як повідомлення, телефонна книга чи календар за допомогою режимів АБВ, T9, цифр та символів.

# **Зміна режиму введення тексту**

Індикатор режиму введення тексту <sup>з</sup>'являється на дисплеї, коли курсор знаходиться <sup>в</sup> текстовому полі.

- •• Натисніть та утримуйте [ \* ] для переключення між режимами Т $9$  ( $\Gamma$   $\Omega$ <sub>ab</sub>) і АБВ ( $\Gamma$  abc $\Gamma$ ).
- •Натисніть [ \*], щоб змінити регістр ( [825] / [826] /  $\Gamma(\mathbf{N}_{\text{min}})$  або переключитись на режим цифр ( $\Gamma(23)$ ).
- •• Натисніть та утримуйте [#], щоб переключитись на режим символів (SYM).

# **Використання режиму АБВ**

Натискайте відповідну клавішу, поки на дисплеї не з'явиться необхідний символ.

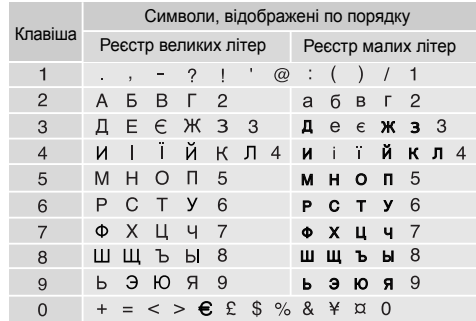

*Введення тексту*

#### **Рекомендації <sup>з</sup> використання режиму АБВ**

- • Щоб двічі ввести ту <sup>ж</sup> саму букву або ввести іншу букву на тій самій клавіші, зачекайте, поки курсор не посунеться праворуч автоматично або натисніть [Праворуч]. Після цього введіть наступну букву.
- •Натисніть [#], щоб додати пропуск.
- • Натискайте навігаційні клавіші, щоб пересувати курсор.
- • Натисніть [**C**] для видалення символів по одному. Щоб очистити дисплей повністю, натисніть та утримуйте [**C**].

# **Використання режиму Т9**

Прогнозований режим введення тексту Т9 дозволяє вводити будь-який символ одноразовим натисканням клавіш.

# **Введення слова <sup>в</sup> режимі Т9**

1. Натисніть [**2**] – [**9**], щоб почати введення слова. Набирайте кожну літеру одним натисканням клавіші. Наприклад, щоб ввести слово *Привіт* <sup>в</sup> режимі T9, натисніть [**5**], [**6**], [**4**], [**2**], [**4**] та [**6**].

T9 прогнозує слово, яке ви вводите, тому воно може змінюватись після кожного натискання клавіші.

- 2. Введіть слово повністю перед редагуванням та стиранням символів.
- 3. Коли відобразиться потрібне слово, перейдіть до кроку 4. В іншому разі натисніть [**0**] для виведення альтернативних варіантів слів, які відповідають натиснутим клавішам.

Наприклад, слова *Ми* та *Ні* виводяться однаковою комбінацією [**5**] і [**4**].

4. Натисніть [#], щоб вставити пропуск та ввести наступне слово.

# **Рекомендації <sup>з</sup> використання режиму T9**

- Натисніть [**1**] для автоматичного введення крапок та апострофів.
- • Натискайте навігаційні клавіші, щоб пересувати курсор.
- Натисніть [**C**] для видалення символів по одному. Щоб очистити дисплей повністю, натисніть та утримуйте [**C**].

# **Додавання нового слова у словник Т9**

Ця функція може бути недоступною для деяких мов.

- 1.Введіть слово, яке потрібно додати <sup>в</sup> словник.
- 2. Натисніть [**0**] для виведення альтернативних слів для натиснутої клавіші. Якщо у словнику немає альтернативних слів, у нижньому рядку дисплея з'явиться **Додати**.
- 3. Натисніть <sup>&</sup>lt;**Додати**>.
- 4. Введіть необхідне слово <sup>в</sup> режимі AБВ та натисніть <sup>&</sup>lt;**Додати**>.

# **Використання цифрового режиму**

Режим цифр дозволяє вводити цифри. Натискайте клавіші <sup>з</sup> потрібними цифрами.

# **Використання режиму символів**

Режим символів дозволяє вводити символи.

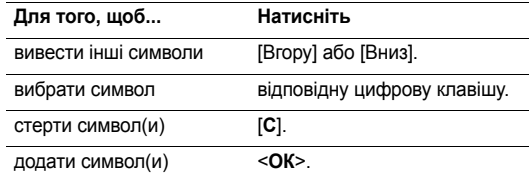

# *Функції дзвінка*

*Додаткові функції дзвінка*

# **Телефонування**

- 1. В режимі очікування введіть код місцевості та номер телефону.
- 2. Натисніть  $[\neg]$ .
- Натисніть [**C**] для видалення останньої цифри або  $\overline{M}$ натисніть та утримуйте [**C**], щоб очистити дисплей повністю. Ви можете пересунути курсор, щоб відредагувати неправильно введену цифру.
	- Натисніть та утримуйте [ \* ], щоб ввести пропуск між цифрами.

# **Міжнародні дзвінки**

- 1. В режимі очікування натисніть та утримуйте [**0**]. З'явиться символ +.
- 2. Введіть код країни, код місцевості та номер телефону, а тоді натисніть [ $\bigtriangledown$ ].

# **Повторний набір останніх номерів**

- 1. В режимі очікування натисніть [¬] для виведення списку останніх номерів.
- 2. Перейдіть до потрібного номера та натисніть [ $\bigtriangledown$ ].

# **Як зателефонувати <sup>з</sup> телефонної книги**

Після того як ви зберегли номер у телефонній книзі, ви можете набрати цей номер, обравши його <sup>в</sup> телефонній книзі. ▶ стор. 34

Крім того, ви можете використати функцію "Швидкий набір", щоб пов'язати найуживаніші номери <sup>з</sup> цифровими клавішами.  $\blacktriangleright$  стор. 37

Ви можете швидко набрати номер <sup>з</sup> SIM-карти, скориставшись номером позиції телефонного номера, який було призначено при його збереженні.

- 1. В режимі очікування введіть номер позиції потрібного телефонного номера та натисніть [#].
- 2. Натискайте [Ліворуч] або [Праворуч], щоб переглянути інші номери.
- 3. Натисніть <sup>&</sup>lt;**Набір**> або [ ] для набору відповідного номера.

# **Завершення дзвінка**

Закрийте телефон або натисніть  $\lceil \sqrt{s} \rceil$ .

# **Відповідь на дзвінок**

Коли вам хтось телефонує, телефон сповіщає про це дзвінком та зображенням на дисплеї.

Натисніть <**Прийн**.> або [ ), щоб відповісти на дзвінок.

# **Рекомендації <sup>з</sup> прийняття дзвінків**

- • Коли активована функція **Відповідь будь-якою клавішею**, на дзвінок можна відповісти натиском будь-якої клавіші, окрім [  $\textcircled{}$  ] та <**Відмова**>. ▶ стор. 86
- •Натисніть <**Відмова**> або [  $\textcircled{}$  ], щоб відхилити дзвінок.
- • Натисніть та утримуйте [Гучність], щоб відхилити виклик або вимкнути звук дзвінка, <sup>в</sup> залежності від настройки функції **Кнопка гучності**. ▶ стор. 85

# **Перегляд пропущених дзвінків**

Якщо ви пропустили будь-які дзвінки, на дисплеї відображається кількість пропущених дзвінків.

- 1. Натисніть <sup>&</sup>lt;**Дивит**>.
- 2. За необхідності ви можете переглянути пропущені дзвінки.
- 3. Натисніть [  $\bigtriangleup$ ] для набору відповідного номера.

# **Як користуватися гарнітурою**

За допомогою гарнітури ви можете здійснювати або відповідати на дзвінки, не тримаючи телефон <sup>в</sup> руках.

Підключіть гарнітуру до гнізда на правому боці телефону. Кнопки на гарнітурі працюють таким чином:

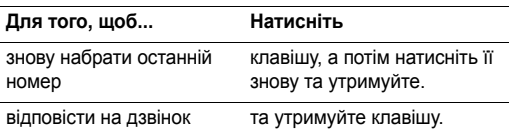

*Функції дзвінка*

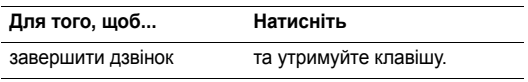

# **Опції під час дзвінків**

Під час дзвінка можна користуватись багатьма функціями.

# **Настройка гучності під час розмови**

Використовуйте [Гучність] для настройки гучності під час розмови.

Натисніть [Збільшити гучність] для збільшення гучності та [Зменшити гучність] для зменшення гучності.

# **Переведення дзвінка на утримування/ Відновлення**

Натисніть <sup>&</sup>lt;**Утрим.**> або <sup>&</sup>lt;**Витягти**>, щоб перевести дзвінок на утримування або відновити його.

# **Як зателефонувати на другий номер**

Ви можете зателефонувати на другий номер, якщо ця функція підтримується вашою мережею.

- 1. Натисніть <sup>&</sup>lt;**Утрим.**>, щоб перевести дзвінок на утримування.
- 2. Телефонуйте за другим номером у звичайний спосіб.
- 3. Натисніть <sup>&</sup>lt;**Перекл.**>, щоб переключатися між дзвінками.
- 4. Натисніть <sup>&</sup>lt;**Опції**<sup>&</sup>gt;та оберіть **Закінчити дзвінок що утримується**, щоб завершити утримуваний дзвінок.
- 5. Для завершення поточного дзвінка натисніть [  $\epsilon$ ].

# **Як відповісти на другий дзвінок**

Ви можете відповісти на вхідний дзвінок при розмові, якщо ця функція підтримується вашою мережею і ви увімкнули функцію очікування дзвінків. • стор. 90

- 1. Натисніть [  $\bigtriangleup$ ], щоб відповісти на дзвінок. Перший дзвінок буде автоматично переведений на утримування.
- 2. Натисніть <sup>&</sup>lt;**Перекл.**>, щоб переключатися між дзвінками.

# **Розмова через спікерфон**

Користуйтеся додатковим зовнішнім гучномовцем для розмови на невеликій відстані від телефону.

Для увімкнення спікерфону натисніть  $\int$  OK  $\ell \tilde{\ell}$ . Натисніть цю клавішу ще раз, щоб вимкнути спікерфон.

# **Опції, доступні під час розмови**

Натисніть <sup>&</sup>lt;**Опції**>, щоб перейти до вибору таких опцій під час розмови:

- • **Чіткість голосу увімк.**/**Чіткість голосу вимк.**: ця функція видаляє зовнішній шум та покращує якість розмови таким чином, щоб абонент, <sup>з</sup> яким ви розмовляєте, міг чітко вас чути навіть якщо ви перебуваєте у шумному середовищі.
- • **Вимк.звук**/**Увім звук**: вимкнути мікрофон телефону, щоб співрозмовник не міг чути вас, або знову увімкнути його.
- **Вимк. DTMF клав.**/**Увім. DTMF клав.**: увімкнути/ вимкнути тони клавіш.
	- При спілкуванні <sup>з</sup> автовідповідачем або <sup>з</sup> системами комп'ютерної телефонії необхідно вибрати опцію **Увім. DTMF клав**.
- **Телефонна книга**: перейти до списку контактів.
- **Надіслати DTMF**: передати тони DTMF (двотональний багаточастотний набір) <sup>в</sup> групі. Тони DTMF – це звуки, що використовуються <sup>в</sup> телефонах при тоновому наборі (вони звучать, коли ви натискаєте цифрові клавіші). Ця опція <sup>є</sup> зручною для введення пароля або номера рахунку, коли ви телефонуєте на автоматичну систему, наприклад, банківських послуг.
- • **Повідомлення**: прочитати вхідне повідомлення або надіслати нове. • стор. 52
- **Об**'**єднати**: почати конференц-зв'язок, додавши абонента на утримуваанні до активного дзвінка. Ви можете включити <sup>в</sup> конференцію до <sup>п</sup>'яти осіб.
- • **Розділити**: провести приватну розмову <sup>з</sup> одним <sup>з</sup> учасників конференц-зв'язку. Інші учасники конференції можуть продовжувати розмовляти між собою. Після приватної розмови оберіть **Об'єднати**, щоб повернутись до конференції.
- • **Перемістити**: перевести поточний активний виклик на аобенета, що знаходиться на утримуванні. Після цього два абоненти зможуть спілкуватися між собою, але вас буде роз'єднано.
- •**Видалити**: від'єднати одного <sup>з</sup> учасників конференції.
- • **Закінчити дзвінок що утримується**: закінчити дзвінок, який зараз знаходиться на утримуванні.
- • **Послуга SIM**: отримати доступ до спеціальних послуг, таких як новини, прогноз погоди, розваги та пошук по місцевості, які забезпечуються вашою SIM-картою. Ця опція доступна, коли ви використовуєте SIM-карту, що підтримує меню SIM-AT.
- • **Переключитися на гарнітуру**/**Переключення на телефон**: переключити виклик на гарнітуру Bluetooth чи автокомплект "Вільні руки" або назад на телефон.

# *Функції меню*

*Перелік всіх опцій меню*

# **Журнал дзвінків** *(Меню 1)*

За допомогою цього меню можна переглянути набрані, прийняті або пропущені дзвінки та їх тривалість. Ви також можете дізнатися про вартість дзвінків, якщо SIM-карта підтримує цю послугу.

Щоб відкрити це меню, натисніть <sup>&</sup>lt;**Меню**> <sup>в</sup> режимі очікування та виберіть **Журнал дзвінків**.

# **Останні контакти** *(Меню 1.1)*

За допомогою цього меню можна переглянути останні номери набраних, прийнятих або пропущених дзвінків.

## **Виведення запису дзвінків**

- 1. Натисніть [Ліворуч] або [Праворуч], щоб обрати тип запису.
- 2. Натисніть [Вгору] або [Вниз] для прокрутки переліку дзвінків.

3.Натисніть  $[\sim]$  для набору номера, або  $[\alpha/2]$  для перегляду подробиць дзвінка.

#### **Використання опцій запису дзвінків**

При перегляді повідомлення натисніть <sup>&</sup>lt;**Опції**>, щоб перейти до вибору таких опцій:

- • **Зберегти у вигляді контактів**: збереження номера <sup>в</sup> телефонній книзі.
- • **Відправити повідомлення**: надсилання повідомлення SMS або MMS.
- • **Видалити**: видалення обраного запису про дзвінок або усіх записів.

# **Пропущені** *(Меню 1.2)*

За допомогою цього меню можна переглянути номери останніх дзвінків, на які ви не відповіли.

# **Вихідні** *(Меню 1.3)*

За допомогою цього меню можна переглянути останні номери набраних дзвінків.

# **Вхідні** *(Меню 1.4)*

За допомогою цього меню можна переглянути останні номери вхідних дзвінків.

# **Видалити всі** *(Меню 1.5)*

За допомогою цього меню можна видалити усі номери кожного типу запису дзвінків.

- 1. Натисніть [ ок / $\bm{i}$  ] для відмітки типу(ів) запису, що видаляється.
- 2. Натисніть <sup>&</sup>lt;**Видал**>.
- 3. Натисніть <sup>&</sup>lt;**Так**> для підтвердження видалення.

# **Тривал. дзвінків** *(Меню 1.6)*

За допомогою цього меню можна переглянути таймери для здійснених та прийнятих дзвінків. Дійсна тривалість дзвінків, визначена оператором зв'язку, може бути іншою.

- **Останнього**: тривалість останнього дзвінка.
- • **Всього вихідних**: загальна тривалість усіх здійснених дзвінків.
- • **Всього вхідних**: загальна тривалість усіх прийнятих дзвінків.
- • **Скинути таймери**: скинути лічильники дзвінків. Ви повинні ввести пароль телефону.

Початковий пароль встановлено на **00000000**. Ви можете змінити цей пароль. • стор. 94

# **Вартість дзвінків** *(Меню 1.7)*

Ця послуга мережі дозволяє переглянути вартість дзвінків. Це меню доступне, тільки якщо означена функція підтримується вашою SIM картою. Зверніть увагу, що ця функція не призначена для підрахунку.

- •**Останнього**: вартість останнього дзвінка.
- • **Загальна вартість**: загальна вартість усіх дзвінків. Якщо загальна вартість перевищує максимальну вартість, встановлену опцією **Встановити макс. вартість**, перед тим як здійснювати наступний дзвінок, вам потрібно скинути лічильник вартості.
- • **Максимальна**: відображає максимальну вартість, яка задається опцією **Встановити макс. вартість**.
- **Скидання лічильників**: скидання лічильників вартості.
- • **Встановити макс. вартість**: встановлення максимальної вартості ваших дзвінків.
- **Вартість/Unit**: встановлення вартості одного юніта для розрахунку вартості ваших дзвінків.

# **Телефонна книга** *(Меню 2)*

Ви можете зберігати телефонні номери у своїй SIM-карті або у пам'яті телефону. Пам'ять SIM-карти та телефону не пов'язані між собою, однак використовуються разом, як одна телефонна книга.

Щоб відкрити це меню, натисніть <sup>&</sup>lt;**Меню**> <sup>в</sup> режимі очікування та виберіть **Телефонна книга**.

## **Список контактів** *(Меню 2.1)*

За допомогою цього меню можна знаходити номери в телефонній книзі.

#### **Пошук запису**

1. Введіть декілька перших літер імені, яке ви бажаєте знайти.

- 2.Оберіть зі списку потрібне вам ім'я.
- 3.Прокрутіть до номера та натисніть [ ) для дзвінка, чи [ ок /  $i$  ] для зміни контактної інформації.

#### **Користування опціями телефонної книги**

При перегляді повідомлення натисніть <sup>&</sup>lt;**Опції**>, щоб перейти до вибору таких опцій:

- •**Редагувати**: редагування контактної інформації.
- • **Відправити повідомлення**: надіслати повідомлення SMS, MMS або e-mail на відповідні номери.
- • **Копіювати**: копіювання контакту <sup>в</sup> пам'ять телефону, <sup>в</sup> SIM-карту або <sup>в</sup> список фіксованих номерів.
- • **Надіслати через**: відправлення контакту через повідомлення SMS, MMS, e-mail або за допомогою Bluetooth.
- •**Видалити**: видалення обраного повідомлення.
- • **Друкувати, використовуючи порт Bluetooth**: друкувати контактну інформацію, з'єднавши телефон <sup>з</sup> принтером через Bluetooth.

## **Список фікс. номерів** *(Меню 2.2)*

За допомогою цього меню ви можете створювати список контактів для використання <sup>в</sup> режимі FDN (режим фіксованого набору), <sup>в</sup> якому дозволені виклики лише за вказаними номерами телефонів (якщо ваша SIM-карта підтримує цю функцію). Ви можете увімкнути режим FDN <sup>в</sup> меню Режим FDN. ▶ стор. 95

## **Додавання контакту**

- 1. Перебуваючи <sup>в</sup> режимі FDN, натисніть <sup>&</sup>lt;**Опції**<sup>&</sup>gt;та оберіть **Додати**.
- 2. Введіть код PIN2 та натисніть <sup>&</sup>lt;**ОК**>.
- 3. Введіть інформацію про контакт:
	- •**Ім'я**: введіть ім'я.
	- •**Телефонний номер**: додати номер.
	- •**Місцезнаходження**: призначити позицію <sup>в</sup> пам'яті.
- 4. Натисніть <sup>&</sup>lt;**Зберег.**>.

## **Опції контактів**

Ви можете відкрити опції контактів, натиснувши <sup>&</sup>lt;**Опції**<sup>&</sup>gt;у списку контактів.

## **Додати новий контакт** *(Меню 2.3)*

За допомогою цього меню можна додати новий контакт до телефонної книги.

# **Збереження номера у пам'яті телефону**

- 1.Оберіть **Телефон**.
- 2. Дозволяє змінити настройки або ввести інформацію про контакт:
	- •**Ім'я**/**Прізвище**: введіть ім'я.
	- • **Мобільний**/**Домашній**/**Робота**/**Факс**/**Інші**: додайте номери для будь-якої категорії.
	- •**Email**: введіть адресу електронної пошти.
	- • **Графічний ID**: призначити зображення для ідентифікації абонента під час дзвінка <sup>з</sup> означеного номера.
	- • **Попередження**: призначити мелодію дзвінка для звукової ідентифікації абонента під час дзвінка <sup>з</sup> означеного номера.
		- $\overline{M}$

Настройки, вказані у полях **Графічний ID** та **Поляманної книги у полях полях полях графічний** от полярх полях графічний **Попередження** мають пріоритет над іншими и телефонної книги у групи абонентів. настройками групи.

- • **Група абонентів**: призначте номер до групи абонентів.
- •**Нотатки**: додайте нотатку про особу.
- 3. Натисніть <sup>&</sup>lt;**Зберег.**>, щоб зберегти контакт.

## **Збереження номера на SIM-карті**

- 1.Оберіть **SIM**.
- 2. Введіть інформацію про контакт:
	- •**Ім'я**: введіть ім'я.
	- •**Телефонний номер**: додати номер.
	- •**Місцезнаходження**: призначити позицію <sup>в</sup> пам'яті.
- Для призначення абонентові графічного зображення,  $\overline{M}$ мелодії дзвінка чи групи контакт має бути збережений у пам'яті телефону.
- 3. Натисніть <sup>&</sup>lt;**Зберег.**>, щоб зберегти контакт.

# **Група абонентів** *(Меню 2.4)*

За допомогою цього меню можна об'єднати записи

## **Додавання членів до групи абонентів**

- 1.Оберіть групу.
- $\mathcal{P}$ Натисніть <sup>&</sup>lt;**Додати**>.
- 3.Натисніть [ ок /  $\hat{i}$  ] для обрання бажаних контактів.
- 4.Натисніть <sup>&</sup>lt;**Додати**>.

# **Керування групами абонентів**

При перегляді переліку групи натисніть <sup>&</sup>lt;**Опції**>, щоб перейти до вибору таких опцій:

- •**Переглянути**: перегляд членів обраної групи.
- •**Додати**: дозволяє додати нову групу.
- •**Редагувати**: зміна властивостей обраної групи.
- • **Відправити повідомлення**: надсилання повідомлення SMS, MMS або e-mail відповідному члену(ам).
- • **Видалити**: видалення обраної групи. Однак члени груп з телефонної книги не видаляються.

# **Швидкий набір** *(Меню 2.5)*

За допомогою цього меню можна призначити клавіші швидкого набору (2 – 9) для восьми найуживаніших номерів.

# **Призначення номерів швидкого набору**

- 1. Оберіть позицію клавіші <sup>з</sup> **2** до **9**. Клавішу **1** зарезервовано для сервера голосової пошти.
- 2. Оберіть зі списку контактів потрібний вам контакт.
- 3. Перейдіть до потрібного номера, якщо для контакту записано більше одного номера.
- 4. Натисніть <sup>&</sup>lt;**Вибрати**>.

## **Керування записами швидкого набору**

В режимі швидкого набору натисніть <sup>&</sup>lt;**Опції**>, щоб перейти до вибору таких опцій:

- • **Додати**: призначення номера до незадіяної клавіші. Оберіть контакт зі списку контактів чи фіксованих номерів.
- **Переглянути**: показати номер, який призначено клавіші.

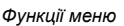

- •**Змінити**: призначення іншого номера даній клавіші.
- •**Видалити**: відміна настройки швидкого набирання.

#### **Телефонування за допомогою записів швидкого набору**

В режимі очікування натисніть та утримуйте відповідну клавішу.

## **Моя візитна картка** *(Меню 2.6)*

За допомогою цього меню можна створити персональну картку та надіслати її іншим особам.

## **Збереження візитної картки**

Процедура створення вашої персональної картки подібна до збереження номера в пам'яті телефону. • стор. 36

## **Використання опцій візитної картки**

Після збереження персональної картки натисніть <sup>&</sup>lt;**Опції**<sup>&</sup>gt; для отримання доступу до таких опцій:

- •**Редагувати**: редагування візитної картки.
- • **Надіслати через**: дозволяє відправити візитну картку через повідомлення SMS, MMS, e-mail або за допомогою Bluetooth.
- **Обмін візитною карткою**: обмін візитними картками <sup>з</sup> іншою особою через Bluetooth.
- **Видалити**: видалення візитної картки.
- **Друкувати, використовуючи порт Bluetooth**: друкувати інформацію <sup>з</sup> візитної картки, з'єднавши телефон <sup>з</sup> принтером через Bluetooth.

## **Власний номер** *(Меню 2.7)*

За допомогою цієї функції ви можете перевірити свої телефонні номери або призначити ім'<sup>я</sup> кожному <sup>з</sup> номерів.

Будь-які зміни, внесені <sup>в</sup> це меню, не впливають на дійсні номери користувача послуг, зареєстровані на вашій SIM-карті.

#### **Керування** *(Меню 2.8)*

За допомогою цього меню можна керувати телефонною книгою.

 **Стандартне збереження**: вибір встановленого за замовчуванням місця збереження контактів. Якщо ви обрали **Питати при збереженні**, при збереженні номера на дисплеї <sup>з</sup>'явиться запит щодо вибору пам'яті телефону або SIM-карти.

- • **Копіювати всі <sup>в</sup> тел.**: копіювання усіх контактів <sup>з</sup> пам'яті SIM-карти у пам'ять телефону.
- • **Сортувати за контактами**: сортувати контакти за ім'ям чи прізвищем.
- • **Видалити всі**: видалення всіх контактів <sup>з</sup> пам'яті телефону, пам'яті SIM-карти та зі списку фіксованих номерів.
- • **Стан пам'яті**: виведення кількості контактів, збережених <sup>в</sup> телефонній книзі.

## **Сервісний номер** *(Меню 2.9)*

За допомогою цього меню можна переглянути перелік сервісних телефонних номерів (SDN), призначених вашим оператором зв'язку, включаючи номери екстрених служб, номери довідки та голосової пошти. Це меню доступне, тільки якщо ваша SIM-карта підтримує функцію SDN.

- 1.Перейдіть до потрібного номера та натисніть <sup>&</sup>lt;**Дивит**>.
- 2.Натисніть <**Набір**> або [  $\bigcap$ ].

# **Додатково** *(Меню 3)*

Використовуйте це меню для запуску Java-ігор, відтворення музичних файлів MP3 або редагування фотографій. Також ви можете використовувати додаткові функції, такі як диктофон, годинник, калькулятор, конвертер та секундомір.

Щоб відкрити це меню, натисніть <sup>&</sup>lt;**Меню**> <sup>в</sup> режимі очікування та виберіть **Додатково**.

#### **MP3-плеєр** *(Меню 3.1)*

За допомогою цього меню ви можете насолоджуватися музикою. Спочатку потрібно зберегти MP3 файли <sup>в</sup> пам'яті вашого телефону. Для насолодження музикою високої якості ви можете використовувати опціональну стереогарнітуру Bluetooth.

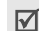

Звичайні гарнітури несумісні <sup>з</sup> плеєром МР3.

#### **Завантаження або отримання музичних файлів**

Щоб зберегти музичні файли <sup>в</sup> пам'яті вашого телефону, ви можете зробити наступне:

•• Завантажити через WAP > стор. 48

- • Завантажити <sup>з</sup> комп'ютера за допомогою програми Samsung PC Studio ▶ Посібник користувача Samsung PC Studio
- •• Завантажити через Bluetooth  $\blacktriangleright$  стор. 91
- • Скопіюйте файли на картку пам'яті, <sup>а</sup> потім вставте її у телефон

## **Створення списку відтворення**

Додайте медіа файли до списку відтворення, щоб відтворити їх.

- 1. В MP3-плеєрі натисніть <sup>&</sup>lt;**Опції**<sup>&</sup>gt;та виберіть **Відкрити** → **Поточний альбом**.
- 2. Натисніть <sup>&</sup>lt;**Опції**<sup>&</sup>gt;та виберіть **Додати мелодію <sup>з</sup>** <sup>→</sup> **Телефон** або **Картка пам'яті**.
- 3. Натисніть [ ок / $\bm{i}$  ], щоб виділити бажані файли та натисніть <sup>&</sup>lt;**Додати**>.
- 4. Натисніть <sup>&</sup>lt;**Назад**>, щоб повернутися до режиму плеєра MP3.

## **Відтворення музичних файлів**

Перебуваючи на екрані МРЗ плеєра, натисніть  $[OK/\mathbf{i}].$ 

Під час відтворення користуйтесь такими клавішами:

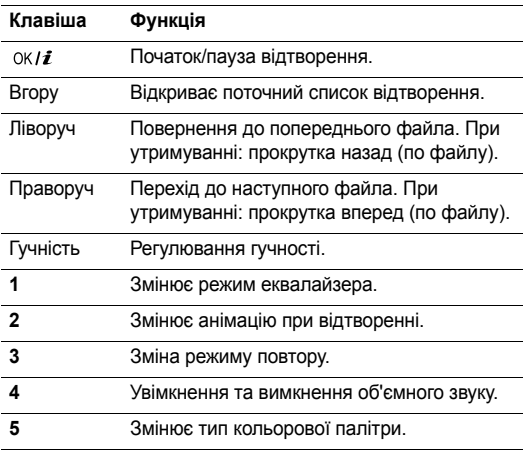

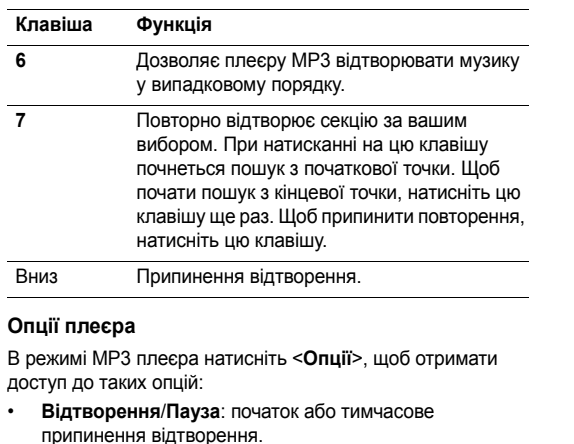

• **Відтворити через**: оберіть звуковий вихід - **Телефон** або **Гарнітура**. Якщо ви обрали **Гарнітура**, ви можете використати гарнітуру Bluetooth, потім виконати її пошук та приєднати.

- **Глави можете спробувати встановити зв'язок Bluetooth з** гарнітури. Для цього телефон має знаходитись <sup>в</sup> режимі очікування.
- **Переслати на аудіо/відео навушники**/**Спрямувати до телефону**: переключити вихід звука на гарнітуру Bluetooth або на динамік телефону.
- **Відкрити**: відкриває поточний список відтворення або альбом.
- **Надіслати через**: відправлення файла через повідомлення e-mail або за допомогою Bluetooth.
- • **Встановити як**: встановлює цей файл як мелодію дзвінка або мелодію абонента для запису телефонної книги.
- **Видалити зі списку відтворення**: видалення обраного файла зі списку відтворення.
- **Настройки**: дозволяє змінити настройки за замовчуванням для відтворення музичних файлів.

**Повторити**: встановлення режиму повтору.

**Упереміш**: дозволяє плеєру MP3 відтворювати музику у випадковому порядку.

**Зрівняти**: змінити настройки еквалайзера. **3D звук**: увімкнення та вимкнення об'ємного звуку. **Візуалізація**: змінює анімацію при відтворенні. **Оформлення MP3**: вибір типу кольорової схеми. **Гучність**: вибір рівня гучності.

•**Властивості**: відображення властивостей файла.

## **Доступ до списку відтворення**

Перебуваючи на екрані плеєра МР3, натисніть [Вгору]. Натисніть <sup>&</sup>lt;**Опції**>, щоб перейти до вибору таких опцій:

- • **Відтворити через**: оберіть звуковий вихід - **Телефон** або **Гарнітура**.
- • **Додати мелодію <sup>з</sup>**: додавання файлів до списку відтворення.
- • **Перейти до списку альбомів**: перейти до списку альбомів.
- • **Перемістити <sup>в</sup>**: переміщення обранного файла до іншого списку відтворення.
- • **Зкопіювати**: копіювання обранного файла до іншого списку відтворення.
- **Змінити порядок**: пересування обраного музичного файла до бажаного місця у списку відтворення.
- **Видалити**: видалення обраного файла або всіх файлів зі списку відтворення.
- **Властивості**: відображення властивостей файла.

## **Диктофон** *(Меню 3.2)*

За допомогою цього меню можна записувати голосові нагадування. Максимальна тривалість голосового нагадування становить одну годину.

#### **Запис голосового нагадування**

- 1. Натисніть [ ок /  $i$  ] для початку запису.
- 2. Говоріть у мікрофон.

Натисніть  $\lceil 0K/\mathbf{i} \rceil$  для тимчасового припинення або відновлення запису.

- 3. По завершенні натисніть <sup>&</sup>lt;**Зберег.**> або [Вниз]. Голосове нагадування автоматично зберігається.
- 4.Натисніть  $[$   $(X/\mathbf{Z})$ , щоб відтворити голосове нагадування.

#### **Відтворення голосового нагадування**

- 1. В режимі диктофону натисніть <sup>&</sup>lt;**Опції**<sup>&</sup>gt;та виберіть **Перейти до списку записів**.
- 2. Оберіть голосове нагадування. Нагадування буде відтворено.

Під час відтворення користуйтесь такими клавішами:

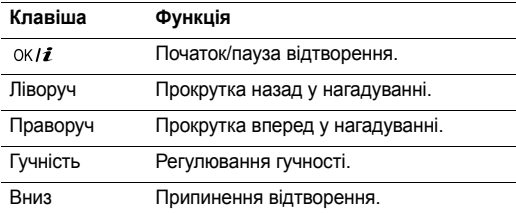

#### **Зміна настройок диктофона**

Ви можете змінити настройки запису для диктофона. Перед записуванням голосового нагадування натисніть <sup>&</sup>lt;**Опції**<sup>&</sup>gt;та оберіть **Настройки**, щоб отримати доступ до таких опцій:

**Час запису**: обрання настройок часу запису.

**1 година**: запис голосового нагадування тривалістю до години.

**Ліміт MMS**: запис голосового нагадування для додавання <sup>в</sup> повідомлення MMS.

- **Гучність**: вибір рівня гучності.
- **Ім'<sup>я</sup> за замовч.**: змінити префікс за замовчуванням для назви голосового нагадування.
- **Візуалізація**: вибір настройок еквалайзера.

#### **Редактор зображень** *(Меню 3.3)*

За допомогою цього меню можна редагувати ваші фотографії, використовуючи різноманітні інструменти редагування.

- 1. Натисніть <sup>&</sup>lt;**Опції**<sup>&</sup>gt;та виберіть **Нове зображення** →**Відкрити** або **Зробити фото**.
- 2. Виберіть фотографію або зробіть нову.
- 3. Натисніть <sup>&</sup>lt;**Опції**>, щоб перейти до вибору таких опцій редагування фоторгафії:
	- • **Ефекти**: дозволяє змінити колір фону або застосувати спеціальні фотоефекти.
- • **Налаштувати**: дозволяє налаштувати яскравість, контраст та баланс кольорів.
- • **Перетворити**: повернути або дзеркально відобразити фотографію.
- • **Вставити**: додати декоративну рамку, значок емоції або картинку до фотографії.
- •**Відмінити**: скасувати ваші дії.
- 4. По закінченні натисніть <sup>&</sup>lt;**Опції**>, щоб отримати доступ до таких опцій:
	- •**Зберегти, як**: зберегти файл під іншою назвою.
	- • **Встановити як**: встановлення зображення як фону в режимі очікування або як зображення для ідентифікації абонента <sup>з</sup> телефонної книги.
	- • **Надіслати через**: відправлення файла через повідомлення MMS, e-mail або за допомогою Bluetooth.
	- • **Позначити для спільного доступу через Bluetooth**: позначити файл для спільного доступу <sup>з</sup> іншими Bluetooth пристроями або приховати файл таким чином, щоб вони не могли до нього звертатися.

• **Друкувати, використовуючи**: друкувати файл, <sup>з</sup>'єднавши телефон <sup>з</sup> принтером через USB або Bluetooth.

## **Світ JAVA** *(Меню 3.4)*

За допомогою цього меню можна грати у стандартні Java ігри та завантажувати Java додатки.

## **Грати у стандартну ігру**

- 1.Оберіть гру.
- 2. Натисніть будь-яку клавішу, окрім [  $\textcolor{red}{\textbf{€}}$  ], щоб запустити гру.
- 3. Дотримуйтесь інструкцій, що будуть відображатися на екрані.

## **Використання опцій Java ігор**

При перегляді переліку ігор натисніть <sup>&</sup>lt;**Опції**>, щоб перейти до вибору таких опцій:

- •**Старт**: запуск обраної гри.
- •**Видалити**: видалення гри.
- •**Властивості**: відображення властивостей гри.
- • **Дозвіл**: встановити опції дозволу для послуг, що потребують додаткової оплати, наприклад, доступ до мережі та SMS.
- •**Оновити**: поновлення додатку до останньої версії.
- • **Відправити інформацію через текстове**: дозволяє надіслати URL адресу, що містить додаток, іншій особі за допомогою SMS повідомлення.
- • **Стан пам'яті**: відображення інформації про пам'ять, яку займають додатки.
- • **Налаштування мережі**: вибір профілю <sup>з</sup>'єднання, що буде використовуватись додатками, яким потрібен доступ до мережі. Ви можете також додати або відредагувати профіль.  $\blacktriangleright$  стор. 50

## **Світовий час** *(Меню 3.5)*

За допомогою цього меню можна встановлювати ваш часовий пояс та отримувати інформацію про поточний час в іншій частині світу.

#### **Відображення світового часу**

1. В режимі карти світу натисніть [Ліворуч] чи [Праворуч] для вибору іноземного часового поясу.

- 2. Натисніть [Вниз], щоб встановити часовий пояс.
- 3. Натисніть [Ліворуч] чи [Праворуч] для вибору іноземного часового поясу.
- 4. Натисніть [ ок / $\boldsymbol{i}$  ].

#### **Перехід на літній час**

- 1. В режимі карти світу натисніть <sup>&</sup>lt;**Опції**<sup>&</sup>gt;та виберіть **Встан. дію літнього часу**.
- 2. Натисніть [ ок / $\bm{i}$  ] для перевірки необхідного часового поясу(ів).
- 3. Натисніть <sup>&</sup>lt;**Зберег.**>.

#### **Будильник** *(Меню 3.6)*

За допомогою цього меню ви можете налаштувати будильники. Тип сигналу попередження звичайного будильника відповідає типу сигналу про виклики. На будильник не впливають ваші настройки звуку.

## **Встановлення будильника**

- 1.Оберіть тип будильника.
- 2. Виберіть опцію будильника.
	- **Будильник**: увімкнення будильника.

- • **Час сигналу**: введіть час спрацювання будильника.
- • **AM/PM**: оберіть **AM** або **PM** у 12-годинному форматі часу.
- • **День сигналу**: дозволяє встановити дні для відтворення сигналу.
- •**Звук сигналу**: встановлює звук сигналу.
- 3.Натисніть <sup>&</sup>lt;**Зберег.**>.

## **Припинення звучання будильника**

- •Коли пролунає будильник, натисніть будь-яку клавішу.
- • Введіть потрібний час для будильника та натисніть <OK> або [ ок / $\vec{z}$  ]. Натисніть будь-яку клавішу, крім <sup>&</sup>lt;**ОК**> та [ ], щоб вимкнути будильник на 5 хвилин, після чого він продовжить дзвонити. Ви можете робити це максимум 5 разів.

#### **Встановлення будильника для звучання при вимкненому телефоні**

На екрані будильника виберіть **Автоувімкнення** <sup>→</sup> **Увімкнено**.

Якщо телефон вимкнений і настав час звучання будильника, телефон увімкнеться і пролунає сигнал.

## **Калькулятор** *(Меню 3.7)*

За допомогою цього меню можна виконувати основні арифметичні дії, <sup>а</sup> саме: додавання, віднімання, множення та ділення.

- 1. Введіть перше число.
	- • Натисніть <sup>&</sup>lt;**.()**>, щоб додати десяткову крапку або дужки.
	- •Натисніть  $[ * ]$  або  $[ #]$ , щоб пересунути курсор.
- 2. За допомогою навігаційних клавіш введіть знак операції.
- 3. Введіть друге число.
- 4.Натисніть  $[$  ок  $t$  ] для перегляду результату.
- 5. За необхідності повторіть крок 2, щоб продовжити обчислення.

#### **Конвертер** *(Меню 3.8)*

За допомогою цього меню можна робити просту конверсію, наприклад, валюти або температури.

#### **Виконання конверсії**

- 1.Оберіть потрібний тип конвертера.
- 2. Натисніть [Ліворуч] або [Праворуч], щоб вибрати вихідні одиниці, після чого натисніть [Вниз].
- 3. Введіть величину для конвертування та натисніть [Вниз].
	- •Натисніть [ \* ], щоб додати десяткову крапку.
	- Натисніть [#], щоб змінити температуру на вище нуля (+) або нижче нуля (-).
- 4. Натисніть [Ліворуч] або [Праворуч], щоб вибрати одиниці для конвертування. Відобразиться еквівалент введеного значення.

## **Користування опціями ковертера**

Натисніть <sup>&</sup>lt;**Опції**>, щоб перейти до вибору таких опцій:

- •**Очистити**: очищення поточних величин.
- •**Поміняти місцями**: дозволяє обернути конверсію.

**Курси обміну**: редагування списку курсів валют.

## **Таймер** *(Меню 3.9)*

За допомогою цього меню ви можете встановити на телефоні зворотній відлік часу. Телефон задзвонить по закінченні зазначеного періоду.

## **Запуск таймера**

- 1. Натисніть <sup>&</sup>lt;**Встанов**>.
- 2. Виберіть потрібний проміжок часу для зворотнього відліку і натисніть <sup>&</sup>lt;**ОК**>.
- 3. Натисніть  $\lceil 0 \kappa / j \rceil$  для початку зворотнього відліку.

## **Припинення таймера**

- • Натисніть будь-яку клавішу при звучанні таймера для його вимкнення.
- Натисніть  $\lceil 0K/\mathbf{Z} \rceil$  в режимі таймера, щоб зупинити таймер перед тим, як він задзвонить.

## **Секундомір** *(Меню 3.0)*

За допомогою цього меню можна вимірювати час, що минув. Максимальний час вимірювання – 10 годин.

- 1.Натисніть  $\lceil \frac{\alpha}{l} \rceil$  для запуску секундоміру.
- 2.Натисніть  $\lceil o_K / i \rceil$  для встановлення інтервалу. Ви можете повторювати цей крок <sup>в</sup> сумі для 4 інтервалів.
- 3.Для скидання секундоміру натисніть <sup>&</sup>lt;**Скинути**>.

## **SIM-AT** *(Меню 3. )*

Це меню доступне, якщо ви використовуєте SIM AT-карту, яка підтримує інструментарій SIM і забезпечує додаткові послуги, наприклад, новини, інформацію про погоду, спорт, розваги та місцезнаходження. Наявність послуг може відрізнятись у залежності від оператора мережі. За детальнішою інформацією зверніться до інструкції SIMкарти або зателефонуйте оператору зв'язку.

# **Браузер** *(Меню 4)*

WAP-браузер (WAP – безпроводовий програмний протокол) на вашому телефоні дозволяє отримати доступ до безпроводового вебу. За допомогою веб-браузера ви можете отримувати найсвіжішу інформацію, <sup>а</sup> також різноманітні мультимедійні дані, наприклад, шпалери, мелодії дзвінків та звукові файли.

Щоб відкрити це меню, натисніть <sup>&</sup>lt;**Меню**> <sup>в</sup> режимі очікування та виберіть **Браузер**.

## **Домашній URL** *(Меню 4.1)*

За допомогою цього меню телефон встановлює <sup>з</sup>'єднання з мережею та завантажує домашню сторінку провайдера послуг. Ви можете також натиснути  $\lceil \alpha \times I \hat{z} \rceil$  в режимі очікування.

## **Перегляд сторінок за допомогою веб-браузера**

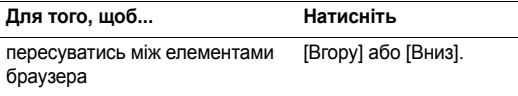

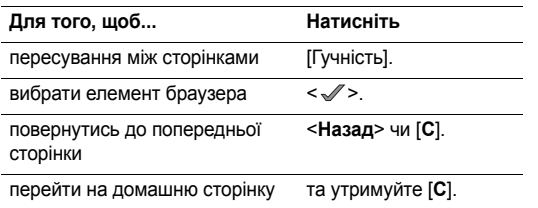

## **Користування опціями меню браузера**

- 1.Оберіть  $\odot$  або натисніть [ $\ast$ ].
- 2. Оберіть одну <sup>з</sup> таких опцій браузера:
	- •**Назад**: повернення до попередньої сторінки.
	- •**Домашня**: перехід на домашню веб-сторінку.
	- •**Вийти**: вихід <sup>з</sup> веб-браузера.
	- • **Перезавантажити**: перезавантаження поточної сторінки.
	- • **Показати URL**: перегляд адреси URL поточної веб-сторінки. Ви також можете задати поточну сторінку як домашню для вашого веб-браузера.

• **Інформація про...**: перегляд властивостей вашого браузера.

## **Опції веб-сторінки**

Перебуваючи на одній з веб-сторінок, натисніть [#] для доступу до таких опцій:

- **Перейти до URL**: ручне введення адреси URL.
- **Обрані URL**: перехід до меню **Обрані URL**.
- • **Повідомлення**: перевірка повідомлень, збережених <sup>в</sup> папці **Мої повідомлення**. Можна також створити та надіслати нове SMS повідомлення. ▶ стор. 55
- **Мультимедіа**: відкрити меню **Мультимедіа**.  $\blacktriangleright$  стор. 67

## **Вихід <sup>з</sup> веб-браузера**

Натисніть [  $\sqrt{\ }$  ] для виходу з браузера.

## **Обрані URL** *(Меню 4.2)*

За допомогою цього меню можна зберігати URL адреси, щоб мати змогу швидко переходити на відповідні веб-сторінки.

# **Додавання обраного URL**

- 1.Оберіть порожнє місце.
- $\mathcal{P}$ Введіть назву обраного URL та натисніть [Вниз].
- 3.Введіть адресу URL.
- 4.Натисніть  $\lceil$  ОК  $\ell i \rceil$  для збереження запису.

# **Перегляд обраної сторінки**

Вибір сторінки призводить до запуску веб-браузера та відображення відповідної веб-сторінки.

# **Використання опцій обраної закладки**

Після збереження закладки натисніть <sup>&</sup>lt;**Опції**<sup>&</sup>gt;для отримання доступу до таких опцій:

- •**Перейти**: відкрити веб-сайт.
- • **Редагувати**: редагування адреси та назви обраної закладки.
- • **Видалити**: видалення обраного URL або усіх обраних URL.

# **Перейти до URL** *(Меню 4.3 )*

За допомогою цього меню можна вручну ввести URL адресу веб-сторінки, яку ви хочете відкрити.

# **Очистити кеш** *(Меню 4.4)*

За допомогою цього меню можна очистити кеш (тимчасову пам'ять телефону, <sup>в</sup> якій зберігаються останні відвідані веб-сторінки).

# **Настройки профіля** *(Меню 4.5)*

За допомогою цього меню ви можете налаштувати сервери для веб-браузера. За детальнішою інформацією щодо настройки зверніться до вашого оператора зв'язку.

Для кожного сервера доступні такі опції:

- **Назва профілю**: призначити назву профілю сервера.
- **Домашній URL**: задайте адресу вашої стартової сторінки.
- • **Канал**: виберіть канал, який буде використовуватись для кожного типу адрес мережі.
- **Проксі**: оберіть, чи буде телефон використовувати проксі-сервер для запуску веб-браузера. Ваш оператор мобільного зв'язку може повідомити, чи потрібен проксі сервер, <sup>а</sup> також надати вам відповідні настройки.

• **Настройки GPRS**: змінити такі настройки мережі GPRS:

*Якщо проксі встановлений на Увімкнено:*

**Проксі IP**: введіть адресу шлюзу.

**Порт проксі**: введіть номер порту.

**APN**: введіть назву точки доступу до мережевого шлюзу GPRS.

**Ім'я**: введіть ім'<sup>я</sup> користувача.

**Пароль**: введіть пароль.

*Якщо проксі встановлений на Вимкнено:*

**DNS1**: введіть первинну адресу.

**DNS2**: введіть вторинну адресу.

**APN**: введіть назву точки доступу до мережевого шлюзу GPRS.

**Ім'я**: введіть ім'<sup>я</sup> користувача.

**Пароль**: введіть пароль.

• **Настройки GSM**: змінити такі настройки мережі GSM: *Якщо проксі встановлений на Увімкнено:*

**Проксі IP**: введіть адресу шлюзу.

**Порт проксі**: введіть номер порту.

**Номер дозвону**: введіть телефонний номер РРР сервера.

**Ім'я**: введіть ім'<sup>я</sup> користувача.

**Пароль**: введіть пароль.

**Тип даних**: оберіть тип даних.

*Якщо проксі встановлений на Вимкнено:*

**DNS1**: введіть первинну адресу.

**DNS2**: введіть вторинну адресу.

**Номер дозвону**: введіть телефонний номер РРР сервера.

**Ім'я**: введіть ім'<sup>я</sup> користувача.

**Пароль**: введіть пароль.

**Тип даних**: оберіть тип даних.

#### **Поточний профіль** *(Меню 4.6)*

За допомогою цього меню можна активувати один з налаштованих серверів проксі.

# **Повідомлення** *(Меню 5)*

За допомогою меню **Повідомлення** можна приймати та надсилати текстові повідомлення, мультимедійні повідомлення та повідомлення e-mail. Крім того, ви можете користуватися функціями Push повідомлень та СВ повідомлень.

Щоб відкрити це меню, натисніть <sup>&</sup>lt;**Меню**> <sup>в</sup> режимі очікування та виберіть **Повідомлення**.

## **Написати** *(Меню 5.1)*

За допомогою цього меню можна створювати та надсилати текстові повідомлення, мультимедійні повідомлення або повідомлення e-mail.

#### **Текстове повідомлення** *(Меню 5.1.1)*

Служба коротких повідомлень (SMS) надає можливість надсилати та отримувати текстові повідомлення, <sup>а</sup> також малюнки, звуки та анімації.

#### 1.Введіть ваше повідомлення.

- В залежності від вашого оператора зв'язку,  $\triangledown$ максимальна кількість символів у текстовому повідомленні може бути різною. Якщо розмір вашого повідомлення перевищує максимально допустимий для надсилання, телефон автоматично розбиває його на декілька частин.
- 2. Натисніть <sup>&</sup>lt;**Опції**>, щоб перейти до вибору таких опцій створення повідомлення:
	- • **Вставити**: додавання шаблону, запису телефонної книги або закладки.
	- • **Додати зображення**/**Додати анімацію**/**Додати мелодію**: додавання простої картинки, анімації або мелодії.
	- • **Долучити**: додавання візитної картки або даних <sup>з</sup> календаря у форматі вкладених даних.
	- •**Стиль тексту**: вибір атрибутів тексту.
- 3. По закінченні натисніть <sup>&</sup>lt;**Опції**<sup>&</sup>gt;та виберіть **Лише надіслати** або **Зберегти і надіслати**.
- 4. Введіть номер телефону одержувача. Щоб надіслати повідомлення багатьом абонентам, заповніть інші поля призначення.
- 5. Натисніть [  $\alpha$ к / $\boldsymbol{i}$  ].

#### **MMS повідомлення** *(Меню 5.1.2)*

Служба мультимедійних повідомлень (MMS) дозволяє передавати повідомлення, які містять комбінації тексту, зображень, звуків та відеороликів, <sup>з</sup> телефону на телефон або <sup>з</sup> телефону <sup>в</sup> електронну поштову скриньку.

- 1.Оберіть рядок **Тема**.
- 2.Введіть тему повідомлення та натисніть  $[OK/\mathbf{i}$ .
- 3. Оберіть рядок **Картинка та відео** або **Звук** та додайте файл зображення, відеофайл або звуковий файл.
	- Максимальний розмір MMS повідомлення 冈 може відрізнятися залежно від країни.
		- Залежно від типу файла, деякі файли неможливо пересилати.
- 4.Оберіть рядок **Повідомлення**.
- 5.Введіть тему повідомлення та натисніть  $[OK/\mathbf{i}].$
- 6. Натисніть <sup>&</sup>lt;**Опції**>, щоб перейти до вибору таких опцій редагування повідомлення:
	- • **Редагувати**: редагування теми або тексту повідомлення.
	- • **Змінити зображення**/**Змінити відеоролік**/ **Змінити звук**: дозволяє замінити приєднані до повідомлення зображення, відеоролики або звуки.
	- • **Додати сторінку**: дозволяє додати сторінку. Ви можете переходити на будь-яку сторінку, натискаючи [Ліворуч] або [Праворуч] на екрані.
	- • **Видалити сторінку**: видалення приєднаної сторінки.
	- • **Редагувати сторінку**: задати тривалість відображення сторінки або перемістити поточну сторінку назад чи вперед.
	- • **Долучити**: додавання візитних карток, даних <sup>з</sup> календаря у форматі вкладених даних або файлів документів, що зберігаються у папці **Інші файли**.
	- • **Видалити тему**/**Видалити медіа**/**Видалити звук**/ **Видалити повідомлення**: видалення теми, зображення, звуку або тексту.

- 7. По закінченні натисніть <sup>&</sup>lt;**Опції**<sup>&</sup>gt;та оберіть **Відправити**.
- 8. Введіть телефонний номер або e-mail адресу. Щоб надіслати повідомлення багатьом абонентам, заповніть інші поля призначення.
- 9. Натисніть [  $\alpha$ к / $\boldsymbol{i}$  ].

**Email** *(Меню 5.1.3)*

Ви можете надсилати повідомлення e-mail, які містять текст, звуки або зображення. Щоб скористатись цією можливістю, ви повинні підписатися на послугу e-mail повідомлень та налаштувати ваш e-mail профіль і рахунок.

- стор. 64, стор. 65
- 1.Оберіть рядок **Тема**.
- 2.Введіть тему e-mail та натисніть  $[OK/\mathbf{i}].$
- 3.Оберіть рядок **Повідомлення**.
- 4.Введіть текст e-mail повідомлення та натисніть  $[0K/\mathbf{i}].$
- 5. Оберіть рядок **Приєднати файл** та виберіть одну <sup>з</sup> наступних опцій для приєднання файлів:
- • **Додати зображення**/**Додати відеороліки**/**Додати звуки**/**Додати музику**: додавання об'єктів, збережених у пам'яті телефону.
- **Додати інші файли**: додати файли документів, збережені <sup>в</sup> папці **Інші файли**.
- • **Додати <sup>з</sup> картки пам'яті**: додати файли, збережені на картці пам'яті.
- • **Долучити**: долучити візитні картки або дані <sup>з</sup> календаря у форматі вкладених даних.
- 6. Натисніть <sup>&</sup>lt;**Опції**>, щоб перейти до вибору таких опцій редагування e-mail:
	- •**Редагувати**: редагувати тему або текст.
	- • **Видалити тему**/**Видалити повідомлення**: видалення теми або тексту.
	- • **Видалити**: видалення обраного вкладення або усіх вкладень.
	- •**Видалити всі додатки**: видалення всіх вкладень.
- 7. По закінченні натисніть <sup>&</sup>lt;**Опції**<sup>&</sup>gt;та оберіть **Відправити**.

8.Введіть e-mail адресу.

> Щоб надіслати повідомлення багатьом абонентам, заповніть інші поля призначення.

9.Натисніть  $\lceil \cot \theta \rceil$ .

#### **Мої повідомлення** *(Меню 5.2)*

За допомогою цього меню ви можете працювати з повідомленнями, які ви отримали, відправили чи які не вдалося відправити.

#### **Вхідні** *(Меню 5.2.1)*

В цій папці зберігаються всі отримані повідомлення, крім e-mail повідомлень.

#### **Перегляд повідомлення**

У списку повідомлень можуть <sup>з</sup>'явитися значки, що вказують на тип повідомлення:

- SMS $\searrow$
- ₩ MMS•
- MMS сповіщення •îe
- ≫ Push повідомлення •

Позначка **!** після повідомлення означає, що це повідомлення має високий пріоритет. Позначка сірого кольору вказує на низький пріоритет.

#### **Користування опціями повідомлення**

При перегляді повідомлення натисніть <sup>&</sup>lt;**Опції**>, щоб перейти до вибору таких опцій:

#### **SMS повідомлення**

- **Відповісти через**: дозволяє надіслати відповідь через SMS або MMS.
- • **Переслати**: переадресування повідомлення іншим абонентам.
- •**Видалити**: видалення повідомлення.
- **Перемістити у телефон**/**Перемістити у SIM-карту**: переміщення повідомлення <sup>з</sup> SIM карти <sup>в</sup> пам'ять телефону та навпаки.
- • **Додати до списку блокування**: додати номер відправника до списку блокування.
- **Вилучити адресу**: вилучення <sup>з</sup> повідомлення URL та e-mail адреси, <sup>а</sup> також телефонних номерів.

- • **Вилучити медіа**: збереження мультимедійних даних <sup>з</sup> повідомлення у пам'яті телефону.
- • **Друкувати, використовуючи порт Bluetooth**: друкувати повідомлення, з'єднавши телефон <sup>з</sup> принтером через Bluetooth.
- •**Захист**: захист повідомлення від видалення.

#### **MMS сповіщення/повідомлення**

- •**Отримати**: завантажити MMS повідомлення <sup>з</sup> сервера.
- • **Відповісти через SMS**: надсилання відповіді на повідомлення у вигляді SMS.
- • **Відповісти через МMS**: надіслати відповідь відправнику або всім адресатам у вигляді MMS.
- • **Переслати**: переадресування повідомлення іншим абонентам.
- •**Видалити**: видалення повідомлення.
- • **Додати до списку блокування**: додати номер відправника до списку блокування.
- • **Вилучити адресу**: вилучення <sup>з</sup> повідомлення URL та e-mail адреси, <sup>а</sup> також телефонних номерів.
- **Вилучити медіа**: збереження мультимедійних даних <sup>з</sup> повідомлення у пам'яті телефону.
- **Властивості**: відображення властивостей повідомлення.

#### **Push повідомлення**

- **Перейти до URL**: підключення до URL, зазначеного <sup>в</sup> повідомленні.
- **Видалити**: видалення повідомлення.
- • **Вилучити адресу**: вилучення <sup>з</sup> повідомлення URL та e-mail адреси, <sup>а</sup> також телефонних номерів.

#### **Звіти про доставку**

•**Видалити**: видалення звіту.

#### **Повідомлення конфігурації**

- **Інсталювати**: застосування до телефону конфігурації, зазначеної в повідомленні.
- •**Видалити**: видалення повідомлення.
- • **Вилучити адресу**: вилучення <sup>з</sup> повідомлення URL та e-mail адреси, <sup>а</sup> також телефонних номерів.
- **Захист**: захист повідомлення від видалення.

#### **Чернетки** *(Меню 5.2.2)*

В цій папці зберігаються повідомлення для подальшого надсилання.

Коли ви обрали повідомлення SMS aбо e-mail, його буде відкрито <sup>в</sup> режимі редагування, щоб ви могли змінити та надіслати повідомлення.

Коли ви обрали повідомлення MMS, його буде відкрито <sup>в</sup> режимі попереднього перегляду як вхідне повідомлення. Якщо це MMS повідомлення, натисніть <sup>&</sup>lt;**Опції**<sup>&</sup>gt;та виберіть **Редагувати**.

#### **Вихідні** *(Меню 5.2.3)*

В цій папці зберігаються повідомлення, які телефон намагався надіслати або надіслати які не вдалося.

При перегляді повідомлення натисніть <sup>&</sup>lt;**Опції**>, щоб перейти до вибору таких опцій:

- •**Відкрити файл**: відкрити приєднаний файл.
- • **Зберегти файл**: зберегти приєднаний файл <sup>в</sup> пам'яті телефону.
- • **Надіслати знову**: дозволяє повторно надіслати повідомлення.
- **Переслати**: переадресування повідомлення іншим абонентам.
- **Видалити**: видалення повідомлення.
- **Перемістити у телефон**/**Перемістити у SIM-карту**: переміщення повідомлення <sup>з</sup> SIM карти <sup>в</sup> пам'ять телефону та навпаки.
- **Друкувати, використовуючи порт Bluetooth**: друкувати повідомлення, з'єднавши телефон <sup>з</sup> принтером через Bluetooth.
- **Захист**: захист повідомлення від видалення.
- •**Властивості**: відображення властивостей файла.

**Надіслані** *(Меню 5.2.4)*

В цій папці зберігаються надіслані повідомлення.

При перегляді повідомлення натисніть <sup>&</sup>lt;**Опції**>, щоб перейти до вибору таких опцій:

- •**Відкрити файл**: відкрити приєднаний файл.
- • **Зберегти файл**: зберегти приєднаний файл <sup>в</sup> пам'яті телефону.
- **Переслати**: переадресування повідомлення іншим абонентам.

- •**Видалити**: видалення обраного повідомлення.
- • **Перемістити у телефон**/**Перемістити у SIM-карту**: переміщення повідомлення <sup>з</sup> SIM карти <sup>в</sup> пам'ять телефону та навпаки.
- • **Друкувати, використовуючи порт Bluetooth**: друкувати повідомлення, з'єднавши телефон <sup>з</sup> принтером через Bluetooth.
- •**Захист**: захист повідомлення від видалення.
- •**Властивості**: відображення властивостей файла.

## **Ел.пошта** *(Меню 5.2.5)*

У цій папці зберігаються прийняті e-mail повідомлення.

#### **Перегляд <sup>е</sup>-mail повідомлення**

1. Натисніть <sup>&</sup>lt;**Вибрати**> після появи на дисплеї **Перевірити пошту**, щоб отримати нову електронну пошту <sup>з</sup> сервера. Телефон перевірить наявність нових e-mail повідомлень та завантажить їх.

У списку повідомлень можуть <sup>з</sup>'явитися значки, що вказують на тип e-mail:

Отримано <sup>з</sup> сервера

- •В процесі отримання
- Збій при отриманні
- $\overline{M}$ Позначка **!** після повідомлення означає, що це повідомлення має високий пріоритет. Позначка сірого кольору вказує на низький пріоритет.
- 2.Оберіть e-mail повідомлення або заголовок.
- 3. Натисніть [Гучність] для перегляду інших сторінок повідомлення e-mail.

Натисніть та утримуйте [Гучність], щоб перейти до першої чи останньої сторінки повідомлення e-mail.

4. Натискайте [ $\star$ ] або [ $\sharp$ ] для перегляду наступного або попереднього e-mail повідомлення.

#### **Використання опцій e-mail повідомлення**

Під час перегляду e-mail повідомлення або заголовка натисніть <sup>&</sup>lt;**Опції**>, щоб перейти до вибору таких опцій:

- • **Отримати**: завантаження цілого e-mail повідомлення <sup>з</sup> e-mail сервера.
- **Відкрити файл**: відкрити приєднаний файл.
- • **Зберегти файл**: зберегти приєднаний файл <sup>в</sup> пам'яті телефону.
- • **Відповісти**: дозволяє надіслати відповідь відправнику та всім адресатам.
- • **Переслати**: переадресування e-mail повідомлення іншим особам.
- • **Видалити**: видалити повідомлення e-mail <sup>з</sup> пам'яті телефону та/або <sup>з</sup> сервера.
- • **Додати до списку блокування**: дозволяє додати e-mail адресу відправника або тему до списку блокування.
- • **Вилучити адресу**: вилучення <sup>з</sup> повідомлення URL та e-mail адреси, <sup>а</sup> також телефонних номерів.
- • **Вилучити вкладення**: зберегти обране вкладення або усі вкладення <sup>в</sup> пам'яті телефону.
- • **Друкувати, використовуючи порт Bluetooth**: друкувати повідомлення, з'єднавши телефон <sup>з</sup> принтером через Bluetooth.
- •**Захист**: захист повідомлення від видалення.
- •**Властивості**: перегляд властивостей e-mail.

#### **Моя папка** *(Меню 5.2.6)*

За допомогою цього меню ви можете переглядати повідомлення, які ви перемістили, обравши опцію **Перемістити <sup>в</sup> Мою папку** під час перегляду списку повідомлень.

#### **Шаблони** *(Меню 5.3)*

За допомогою цього меню можна створювати та використовувати шаблони найуживаніших повідомлень.

## **Шаблон тексту** *(Меню 5.3.1)*

Ви можете створювати SMS шаблони <sup>з</sup> найуживаніших вами речень, щоб потім мати змогу швидко вставити їх при написанні SMS повідомлення.

#### **Створення шаблону**

- 1.Оберіть порожнє місце.
- 2.Введіть повідомлення та натисніть  $[OK/\mathbf{i}].$

#### **Використання опцій шаблонів**

При перегляді переліку шаблонів натисніть <sup>&</sup>lt;**Опції**>, щоб перейти до вибору таких опцій:

- •**Редагувати**: редагування шаблону.
- • **Відправити повідомлення**: створити та надіслати нове повідомлення.
- •**Видалити**: видалення обраного шаблону.

#### **Шаблон MMS** *(Меню 5.3.2)*

Це меню дозволяє переглянути список збережених шаблонів.

При перегляді переліку шаблонів натисніть <sup>&</sup>lt;**Опції**>, щоб перейти до вибору наступних опцій:

- •**Переглянути**: перегляд шаблону.
- • **Відправити повідомлення**: створити та надіслати нове повідомлення.
- •**Редагувати**: редагування шаблону.
- •**Створити**: додати новий шаблон.
- • **Видалити**: видалення обраного шаблону або усіх шаблонів. Ви не можете видаляти стандартні шаблони.

## **Видалити всі** *(Меню 5.4)*

Це меню дозволяє видаляти усі повідомлення у кожній скриньці повідомлень за один раз.

- 1. Натисніть [ ок / $\bm{i}$  ] для позначення потрібних скриньок повідомлень.
- 2. Натисніть <sup>&</sup>lt;**Видал**>.
- 3. Натисніть <sup>&</sup>lt;**Так**> для підтвердження видалення.

## **Настройки** *(Меню 5.5)*

За допомогою цього меню можна налаштовувати різноманітні опції служби надсилання повідомлень.

#### **Текстове повідомлення** *(Меню 5.5.1)*

Ви можете встановити стандартні установки SMS повідомлень.

• **Настр. відправ.**: встановіть такі опції щодо надсилання SMS повідомлень:

**Шлях відповіді**: дозволяє адресату відповісти вам через ваш SMS сервер.

**Звіт про доставку**: дозволяє налаштувати мережу для сповіщення про відправлення повідомлення.

**Тривалість дії**: дозволяє встановити термін зберігання повідомлення у центрі повідомлень.

**Тип повідомлення**: встановлює тип повідомлення за замовчуванням. Мережа може конвертувати повідомлення у вибраний формат.

**SMS центр**: збереження або зміна номера вашого SMS центру.

• **Блокувати номер тел.**: дозволяє внести номер до списку блокування, завдяки чому SMS повідомлення <sup>з</sup> цього номера будуть блокуватися.

#### **MMS повідомлення** *(Меню 5.5.2)*

Ви можете змінити стандартні установки MMS повідомлень.

• **Настр. відправ.**: встановіть такі опції щодо надсилання MMS повідомлень:

**Звіт про доставку**: дозволяє налаштувати мережу для сповіщення про відправлення повідомлення.

**Приховати адресу**: дозволяє приховати вашу адресу від телефону адресата.

**Підтвер. прочитання**: запросити звіт про прочитання у кожного адресата після перегляду повідомлення.

**Пріоритет**: дозволяє встановити пріоритет ваших повідомлень.

**Термін дії**: дозволяє задати термін зберігання повідомлення у центрі повідомлень.

**Доставити пізніше**: дозволяє встановити певний час перед надсиланням ваших повідомлень.

**Обмеження об'єму**: вибір максимального розміру вкладених до повідомлення MMS об'єктів.

• **Настр. прийому**: встановіть такі опції щодо надсилання MMS повідомлень:

**Відхилення анонімних**: дозволяє відхиляти анонімні повідомлення.

**Показувати рекламу**: дозволяє приймати рекламні повідомлення.

**Звіт дозволений**: дозволяє налаштувати мережу для сповіщення відправника про отпримання вами його повідомлення.

*Функції меню*

**Приймання у домашній мережі**: дозволяє вказати, чи буде ваш телефон автоматично приймати нові повідомлення, коли ви перебуваєте <sup>в</sup> межах покриття домашньої мережі.

**Отримання у роумінгу**: дозволяє вказати, чи буде ваш телефон автоматично приймати нові повідомлення, коли ви перебуваєте <sup>в</sup> межах дії роумінгу <sup>в</sup> іншій мережі.

Опції Приймання у домашній мережі та Отримання у роумінгу дозволяють обрати такі опції:

- **Автоматично**: телефон автоматично завантажує нові повідомлення <sup>з</sup> сервера.
- **Відмова**: телефон відхиляє всі повідомлення.
- **Вручну**: телефон виводить на дисплей сповіщення. Користуйтеся опцією **Отримати**, щоб вручну завантажити нові повідомлення.
- • **Профілі MMS**: мережеві настройки для MMS. **Поточний профіль**: вибір профілю.

**Настройки профіля**: задайте такі опції для кожного профілю:

- **Назва профілю**: призначити назву MMS профілю.
- **URL сервера**: введіть адресу вашого MMS сервера.
- **Проксі**: з'єднуватись <sup>з</sup> мережею GPRS через проксісервер.
- **Настройки GPRS**: зміна настройок, необхідних для встановлення <sup>з</sup>'єднання <sup>з</sup> GPRS мережею.

*Якщо проксі встановлений на Увімкнено:*

**IP адреса**: введіть адресу шлюзу.

**Порт**: введіть номер порту.

**APN**: введіть назву точки доступу, яка використовується <sup>в</sup> адресах мережі GPRS.

**Ім'я**: введіть ім'<sup>я</sup> користувача.

**Пароль**: введіть пароль.

*Якщо проксі встановлений на Вимкнено:*

**DNS1**: введіть первинну адресу.

**DNS2**: введіть вторинну адресу.

**APN**: введіть назву точки доступу, яка використовується <sup>в</sup> адресах мережі GPRS. **Ім'я**: введіть ім'<sup>я</sup> користувача.

**Пароль**: введіть пароль.

- **Версія**: виберіть доступну версію OMA та максимальний розмір для надсилання чи отримання повідомлень.

- В залежності від оператора зв'язку задання  $\overline{\mathbf{M}}$ максимального ліміту <sup>в</sup> 295 Кбайт може виявитись неможливим. В цьому разі спробуйте встановити ліміт на 100 Кбайт.
- • **Блокувати номер тел.**: дозволяє внести номер до списку блокування, завдяки чому MMS повідомлення <sup>з</sup> цього номера будуть блокуватися.

**Email** *(Меню 5.5.3)*

Ви можете змінити установки e-mail повідомлень.

• **Настр. відправ.**: встановіть такі опції щодо надсилання e-mail повідомлень:

**Надіслати собі копію**: надсилання копії ваших e-mail повідомлень на вашу власну адресу e-mail.

**Підтверд. доставки**: дозволяє налаштувати мережу для сповіщення вас про доставку e-mail повідомлення.

**Підтверд. читання**: відправка запиту на відповідь разом <sup>з</sup> повідомленням e-mail.

**Пріоритет**: дозволяє встановити пріоритет вашого e-mail повідомлення.

**Додати підпис**: дозволяє додати до створеного e-mail ваше ім'я, номер телефону або просте нагадування.

**Редагувати ім'я**: редагування імені у вашому підписі. **Редагувати телефонний номер**: редагування номера телефону <sup>в</sup> вашому підписі.

**Редагувати нотатку**: редагування тексту вашого підпису.

• **Настр. прийому**: встановіть такі опції для отримання e-mail повідомлень:

**Інтервал перевірки**: дозволяє встановити частоту інформування про надходження нового e-mail повідомлення.

Якщо ви оберете опцію **Не використовується**, то зможете скористатися функцією Перевірити пошту, щоб вручну перевіряти наявність нових e-mail повідомлень.

**Підтвер. прочитання**: дозволяє встановити, чи буде телефон надсилати повідомлення про прочитання.

Якщо ви обрали **Оповіщення**, телефон нагадає вам про відправку підтвердження.

**Опція отримання**: встановити режими, у яких або будуть одержуватися тільки заголовки, або цілі e-mail разом із заголовками.

**Опція видалення**: задати негайне видалення повідомлень e-mail або при наступному зв'язку <sup>з</sup> сервером.

**Відмовляти, якщо перевищує**: дозволяє задати максимальний розмір вхідних e-mail повідомлень. Ваш телефон буде відхиляти e-mail повідомлення, розмір яких перевищує встановлений ліміт.

**Залишати копії повідомлень на сервері**: дозволяє залишати копії e-mail повідомлень на сервері після отримання.

• **Обліковий запис**: дозволяє налаштувати та обрати обліковий запис(и) e-mail:

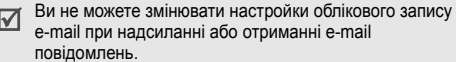

**Поточний**: вибір облікового запису.

**Параметри облікового запису**: дозволяє налаштувати до <sup>п</sup>'яти e-mail рахунків, які використовують різні e-mail сервери. Для кожного облікового запису передбачені такі настройки:

- **Використовується**: оберіть цю опцію для використання облікового запису та відображення його в **Ел.пошта**.
- **Назва облікового запису**: дозволяє ввести назву обраного рахунку.
- **Ім'я**: введіть ім'я, що буде відображатись як ім'<sup>я</sup> відправника у ваших вихідних повідомленнях.
- **Адреса Email**: дозволяє ввести вашу e-mail адресу.
- **Адреса для відповіді**: дозволяє ввести вашу адресу e-mail, на яку будуть надходити відповіді.
- **ID користувача**: введіть ваше ім'<sup>я</sup> користувача e-mail.
- **Пароль**: введіть ваш e-mail пароль.
- **Сервер SMTP**: введіть IP адресу або ім'<sup>я</sup> домена для сервера вихідних email повідомлень.
- **Порт SMTP**: дозволяє ввести номер SMTP порту.

- **Тип протоколу**: вибір протоколу для сервера вхідних e-mail повідомлень. Інші опції залежать від настройки типу протоколу.

*Якщо тип протоколу – POP3:*

- **Сервер POP3**: введіть IP адресу або ім'<sup>я</sup> домена для сервера, що отримує ваші email повідомлення.
- **Порт POP3**: дозволяє ввести номер POP3 порту.
- **Реєстрація APOP**: коли активована ця опція, ви <sup>з</sup>'єднуєтесь <sup>з</sup> сервером за допомогою APOP схеми входу до системи.
- **Безпечне <sup>з</sup>'єднання**: використовувати безпечні <sup>з</sup>'єднання для роботи <sup>з</sup> e-mail.

*Якщо тип протоколу – IMAP4:*

- **Сервер IMAP4**: введіть IP адресу або ім'<sup>я</sup> домена для сервера, що отримує ваші email повідомлення.
- **Порт IMAP4**: дозволяє ввести номер IMAP4 порту.
- **Включити долучення**: оберіть цю опцію, щоб отримувати файли, приєднані до e-mail повідомлень.
- **Макс. кількість одержаних електронних повідомлень**: встановлює кількість заголовків, що будуть завантажені <sup>з</sup> сервера.
- **Безпечне <sup>з</sup>'єднання**: використовувати безпечні <sup>з</sup>'єднання для роботи <sup>з</sup> e-mail.
- **Профіль Email**: налаштувати параметри мережі, потрібні для відправки та отримання e-mail.

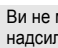

 $\overline{\mathbf{M}}$ 

Ви не можете змінювати настройки профілю e-mail при надсиланні або отриманні e-mail повідомлень.

**Поточний профіль**: вибір профілю.

**Настройки профіля**: дозволяє налаштувати до <sup>п</sup>'яти профілів e-mail. Для кожного <sup>з</sup> профілів для підключення до мережі GPRS необхідні такі опції:

- **Назва профілю**: введіть назву обраного профілю e-mail.
- **APN**: введіть назву точки доступу, яка використовується <sup>в</sup> адресах мережі GPRS.
- **Ім'я**: введіть ім'<sup>я</sup> користувача.
- **Пароль**: введіть пароль.

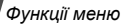

- **DNS1**: введіть первинну адресу.
- **DNS2**: введіть вторинну адресу.
- • **Список заблокованих**: дозволяє вказати адреси email повідомлень, які будуть відхилятися.

#### **Push повідомлення** *(Меню 5.5.4)*

Ви можете змінити настройки отримання Push (Wap) повідомлень <sup>з</sup> сервера безпроводового вебу.

- • **Прийом**: встановлює приймання телефоном Push повідомлень.
- • **SMS центр**: вкажіть адресу сервера, <sup>з</sup> якого ви хочете отримувати Push повідомлення.

## **СВ повідомлення** *(Меню 5.6)*

Ця послуга мережі дозволяє приймати текстові повідомлення на різні теми: погода, транспорт і <sup>т</sup>. д.

За допомогою цього меню ви можете змінити настройки послуги та переглядати СВ-повідомлення.

•**Читати**: відкрити отримані повідомлення.

Скринька **Тимчасові** зберігає повідомлення мережі до вимкнення телефону.

Скринька **Архів** зберігає повідомлення мережі навіть після вимкнення телефону. Натисніть <sup>&</sup>lt;**Опції**<sup>&</sup>gt;та оберіть **Зберегти** для збереження повідомлень у скриньці **Архів**, коли <sup>з</sup>'явиться текстове сповіщення.

- **Прийом**: увімкнути/вимкнути отримання інформаційних повідомлень.
- **Канал**: вкажіть інформаційні канали, <sup>з</sup> яких ви бажаєте отримувати повідомлення.
- **Мова**: задання мови відображення інформаційних повідомлень.

За детальнішою інформацією зверніться до вашого оператора зв'язку.

## **Стан пам'яті** *(Меню 5.7)*

У цьому меню ви можете переглядати стан пам'яті для текстових, мультімедійних або Push повідомлень.

# **Мультимедіа** *(Меню 6)*

За допомогою меню **Мультимедіа** можна отримати доступ до зображень, відео, музичних та звукових файлів, що були збережені <sup>в</sup> пам'яті телефону або на картці пам'яті.

Щоб відкрити це меню, натисніть <sup>&</sup>lt;**Меню**> <sup>в</sup> режимі очікування та виберіть **Мультимедіа**.

## **Зображення** *(Меню 6.1)*

За допомогою цього меню ви можете переглянути зроблені вами фото та зображення, які ви завантажили, отримали разом із повідомленням або імпортували <sup>з</sup> комп'ютера.

## **Перегляд зображення**

- 1.Оберіть папку із зображеннями.
- 2.Оберіть зображення.

## **Користування опціями зображень**

Під час перегляду зображень натисніть <sup>&</sup>lt;**Опції**>, щоб перейти до вибору таких опцій:

- **Список**: повернення до списку зображень.
- **Надіслати через**: відправлення файла через повідомлення MMS, e-mail або за допомогою Bluetooth.
- **Встановити як**: встановлення зображення як фону <sup>в</sup> режимі очікування або як зображення для ідентифікації абонента <sup>з</sup> телефонної книги.
- **Редагувати**: редагувати зображення за допомогою редактора зображень як створених камерою телефона.
- •**Перемістити <sup>в</sup>**: перемістити файл <sup>в</sup> іншу папку.
- **Зкопіювати на картку**: копіювати вибраний файл або всі файли на картку пам'яті.
- •**Видалити**: видалити обраний файл.
- •**Перейменувати**: зміна імені файла.
- **Слайд-шоу**: дозволяє переглянути всі фотографії <sup>в</sup> режимі слайд-шоу. Ви можете обрати часовий інтервал між фотографіями.

- • **Позначити для спільного доступу через Bluetooth**: позначити файли для спільного доступу <sup>з</sup> іншими Bluetooth пристроями або приховати файли таким чином, щоб вони не могли до нього звертатися.
- • **Друкувати, використовуючи**: друкувати файл, <sup>з</sup>'єднавши телефон <sup>з</sup> принтером через USB або Bluetooth.
- •**Захист**: захист файла від видалення.
- •**Властивості**: відображення властивостей файла.

## **Перегляд фотографій на телевізорі**

Ви можете використовувати телевізор для переглядання фотографій, що були зроблені за допомогою вашого телефону. Спочатку вам потрібно налаштувати відеосистему для вашого телевізора за допомогою меню **ТВ-вихід. ▶ стор. 87** 

1. При увімкненому телевізорі під'єднайте до нього ваш телефон за допомогою кабеля TV out таким чином, як це зображено на рисунку.

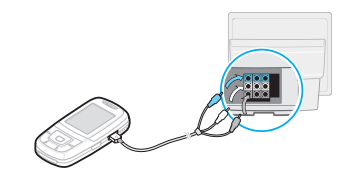

- Залежно від моделі вашого телевізора,  $\triangledown$ місцезнаходження та форма вхідного відеопорту і вихідних аудіопортів можуть різнитися. Виконайте підключення кабелю згідно <sup>з</sup> кольоровою схемою телевізійних портів.
	- Не виконуйте підключення кабелю, коли у вас мокрі руки.
- 2. Переведіть телевізор у режим відтворення зображення із зовнішнього вхідного порту.

Дисплей переключиться <sup>в</sup> режим відеовиведення, і ви зможете побачити картинку <sup>з</sup> дисплея телефону на екрані телевізора.

3. Доступ до фотографій, збережених у папці **Фотознімки**.

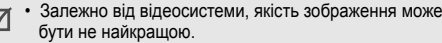

- Деякі відеофайли можуть не відтворюватись. Це залежить від якості відео.
- Ви не можете скористатись Аудіо-/відеогарнітурою Bluetooth та функцією масштабування <sup>в</sup> режимі перегляду на телевізорі.

#### **Відео** *(Меню 6.2)*

За допомогою цього меню ви можете переглянути відеоролики, які ви записали, завантажили, отримали разом із повідомленням або імпортували <sup>з</sup> комп'ютера.

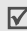

Відеокліпи, записані на інших пристроях, таких як камкордери, можуть не відображатись належним чином.

## **Відтворення відеокліпу**

- 1.Оберіть папку <sup>з</sup> відеокліпами.
- 2.Оберіть відеокліп.

Під час відтворення користуйтесь такими клавішами:

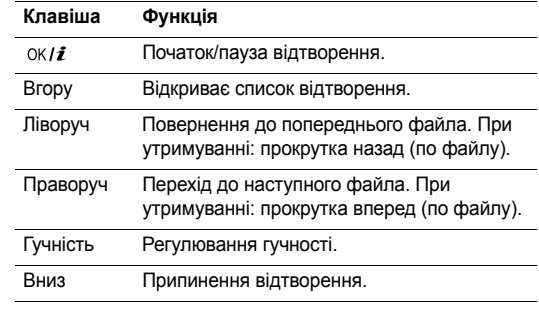

#### **Перегляд відеокліпів на телевізорі**

Ви можете використовувати телевізор для переглядання відеокліпів, що зберігаються у вашому телефоні.

 $\blacktriangleright$  стор. 68
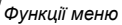

#### **Музика** *(Меню 6.3)*

За допомогою цього меню ви можете переглянути музичні MP3 файли, які ви завантажили, отримали разом із повідомленням або імпортували <sup>з</sup> комп'ютера.

- 1.Оберіть папку зі звуками.
- 2.Оберіть файл. Запуститься плеєр МР3. ▶ стор. 40

### **Звуки** *(Меню 6.4)*

За допомогою цього меню ви можете переглянути записані вами звукові файли, які ви завантажили, отримали разом із повідомленням або імпортували <sup>з</sup> комп'ютера.

# **Відтворення звукового кліпу**

- 1.Оберіть папку зі звуками.
- 2. Оберіть звуковий файл. Для голосових нагадувань див. Диктофон. ▶ стор. 43

Під час відтворення користуйтесь такими клавішами:

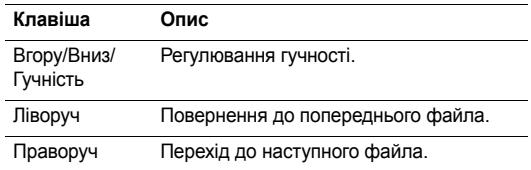

В режимі відтворення звуків натисніть <sup>&</sup>lt;**Опції**>, щоб перейти до вибору таких опцій:

- •**Список**: повернення до списку звуків.
- **Надіслати через**: відправлення обраного файла через повідомлення MMS, e-mail або за допомогою Bluetooth.
- **Встановити як**: встановлює цей файл як мелодію дзвінка, мелодію абонента для запису телефонної книги або як мелодію будильника.
- •**Перемістити <sup>в</sup>**: перемістити файл <sup>в</sup> іншу папку.
- **Зкопіювати на картку**: копіювати файли на картку пам'яті.
- **Видалити**: видалити файл.
- •**Перейменувати**: зміна імені файла.
- • **Позначити для спільного доступу через Bluetooth**: позначити файли для спільного доступу <sup>з</sup> іншими Bluetooth пристроями або приховати файли таким чином, щоб вони не могли до нього звертатися.
- •**Захист**: захист файла від видалення.
- •**Властивості**: відображення властивостей файла.

### **Інші файли** *(Меню 6.5)*

За допомогою цього меню можна переглядати різноманітні файли документів, що зберігаються у пам'яті телефону без їх ушкодження. Доступні такі формати файлів як Microsoft Word, Adobe PDF, звичайний текст та ін.

### **Перегляд файла**

- 1.Оберіть папку.
- 2.Оберіть файл. Відкриється переглядач файлів.
- Залежно від розміру файла та пам'яті, що доступна для  $\overline{M}$  Picsel File Viewer, файл може відкриватися не коректно.
	- Якщо документ містить мови, що не підтримується переглядачем файлів, зміст документа буде відображатись неправильно.

Використовуйте наступні клавіші при перегляді документу:

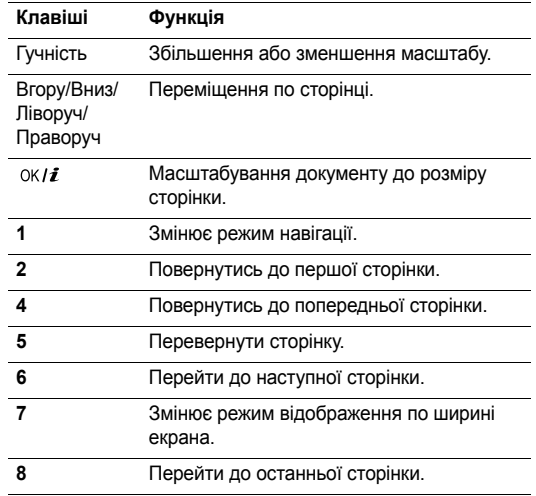

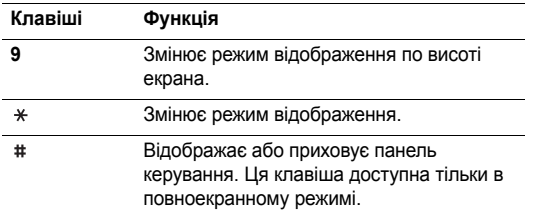

### **Користування опціями документу**

При перегляді документу натисніть <sup>&</sup>lt;**Опції**>, щоб перейти до вибору таких опцій:

- • **Нормальний екранний вид**/**Повноекранний вид**: зміна режиму відображення при перегляданні файла.
- •**Зум**: дозволяє наблизити або віддалити зображення.
- • **Підігнати до**: масштабування документу до розміру сторінки, ширини або висоти екрана.
- •**Перейти до**: перейти до іншої сторінки документу.
- •**Крутити**: повернути документ.
- **Панорамування екрану**/**Нормальне панорамування**: зміна режиму навігації (по екрану або по встановлених позиціях).
- **Показати панель керування**/**Приховати панель керування**: відображає чи приховує панель керування при перегляді файла.
- **Надіслати через**: відправлення файла через повідомлення MMS, e-mail або за допомогою Bluetooth.
- **Перемістити до картки**: перемістити файли на картку пам'яті.
- **Зкопіювати на картку**: копіювати файли на картку пам'яті.
- •**Видалити**: видалити обраний файл.
- **Перейменувати**: зміна імені файла.
- **Позначити для спільного доступу через Bluetooth**: позначити файли для спільного доступу <sup>з</sup> іншими Bluetooth пристроями або приховати файли таким чином, щоб вони не могли до нього звертатися.
- • **Друкувати, використовуючи**: друкувати файл, <sup>з</sup>'єднавши телефон <sup>з</sup> принтером через USB або Bluetooth.
- •**Захист**: захист файла від видалення.
- •**Властивості**: відображення властивостей файла.

### **Картка пам'яті** *(Меню 6.6)*

За допомогою цього меню ви можете звертатися до файлів, що зберігаються на картці пам'яті. Це меню віображається тільки тоді, коли картка пам'яті вставлена у телефон.

# **Стан пам'яті** *(Меню 6.7)*

Ви можете перевірити об'єм пам'яті, що займають медіа компоненти загалом та кожна скринька медіа окремо.

# **Календар** *(Меню 7)*

Календар дозволяє записувати нагадування щодо подій у вашому розкладі.

Щоб відкрити це меню, натисніть <sup>&</sup>lt;**Меню**> <sup>в</sup> режимі очікування та виберіть **Календар**.

### **Перегляд місяця** *(Меню 7.1)*

Це меню дозволяє слідкувати за вашим щомісячним розкладом.

### **Робота з календарем**

Після входу <sup>в</sup> меню **Перегляд місяця** на дисплеї відображається календар <sup>в</sup> режимі перегляду місяця, <sup>в</sup> якому зеленою рамкою позначено поточну дату.

### **Вибір дня**

- Натискайте [Ліворуч] або [Праворуч], щоб пересуватися по днях.
- Натискайте [Вгору] або [Вниз], щоб пересуватися по тижнях.
- •Натискайте [Гучність], щоб пересуватися по місяцях.

#### **Опції календаря**

Натисніть <sup>&</sup>lt;**Опції**>, щоб перейти до вибору таких опцій:

- • **Режим відображення**: вибір режиму перегляду календаря.
- •**Створити**: дозволяє додати нову подію.
- • **Перейти до**: перехід до поточної дати або введення певної дати.
- •**Сортувати за**: сортування елементів за типом події.
- • **Видалити**: видалення подій <sup>з</sup> використанням різноманітних опцій.
- • **Пропущені події**: перегляд пропущених подій <sup>з</sup> нагадуванням.
- • **Стан пам'яті**: доступ до інформації про стан пам'яті для подій, що збережені <sup>в</sup> календарі.

# **Створення події**

Ви можете зберігати <sup>в</sup> календарі заплановані події, річниці, нагадування та список справ. На один день може бути призначено більш ніж одна подія.

### **Введення нової запланованої події**

- 1.Оберіть дату <sup>в</sup> календарі.
- 2. Натисніть <sup>&</sup>lt;**Опції**<sup>&</sup>gt;та виберіть **Створити** <sup>→</sup> **Розклад** або **Різноманітні**.
- 3. Введіть інформацію або змініть настройки:
	- •**Тема**: введіть заголовок події.
	- •**Деталі**: дозволяє ввести подробиці події.
	- • **Дата початку** та **Час початку**: дозволяє ввести дату та час початку події.
	- • **AM/PM**: оберіть **AM** або **PM** <sup>в</sup> 12-годинному форматі часу.
	- • **Дата закінчення** та **Час закінчення**: дозволяє ввести дату та час закінчення події.
	- • **AM/PM**: оберіть **AM** або **PM** <sup>в</sup> 12-годинному форматі часу.
	- • **Місцезнаходження**: (для пункту **Розклад**) введіть інформацію щодо розташування події.
	- • **Сигнал**: виберіть, щоб встановити сигнал для події.
	- • **до**: встановлює певний час повідомлення про подію сигналом.
- •**Звук сигналу**: встановлює звук сигналу.
- • **Повторити**: (для пункту **Розклад**) оберіть для задання повторів події.
- • **поки**: (для поункту **Розклад**) встановлює одиниці повтору та дату закінчення повторювання.
- 4. Натисніть <sup>&</sup>lt;**Зберег.**> для збереження події.

#### **Введення нової річниці**

- 1.Оберіть дату <sup>в</sup> календарі.
- 2.Натисніть <sup>&</sup>lt;**Опції**<sup>&</sup>gt;та виберіть **Створити** <sup>→</sup> **Річниця**.
- 3. Введіть інформацію або змініть настройки:
	- • **Подія**: дозволяє ввести інформацію щодо приводу події.
	- •**Дата**: дозволяє ввести дату.
	- • **Сигнал**: виберіть, щоб встановити сигнал для річниці.
	- **до**: встановлює певний час повідомлення про подію сигналом.
	- • **Час сигналу**: введіть час спрацювання будильника.
	- • **AM/PM**: оберіть **AM** або **PM** <sup>в</sup> 12-годинному форматі часу.
- •**Звук сигналу**: встановлює звук сигналу.
- **Повторювати щороку**: виберіть, щоб телефон щороку нагадував вам про річницю.
- 4. Натисніть <sup>&</sup>lt;**Зберег.**> для збереження події.

#### **Створення задачі <sup>в</sup> списку справ**

- 1.Оберіть дату <sup>в</sup> календарі.
- 2.Натисніть <sup>&</sup>lt;**Опції**<sup>&</sup>gt;та виберіть **Створити** <sup>→</sup> **Справи**.
- 3. Введіть інформацію або змініть настройки:
	- •**Справи**: введіть інформацію щодо завдання.
	- •**Дата початку**: дозволяє ввести дату початку.
	- •**Дата виконання**: дозволяє ввести дату закінчення.
	- •**Пріоритет**: вибір пріоритету.
- 4.Натисніть <sup>&</sup>lt;**Зберег.**> для збереження події.

# **Перегляд події**

Якщо ви маєте заплановані події, позначки подій та їх кількість на певний день <sup>з</sup>'являються знизу <sup>в</sup> календарі.

- $\equiv$ Заплановані
- події Річниці
- •
- Справи Різноманітні події

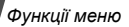

### **Перегляд події**

- 1. Оберіть дату <sup>в</sup> календарі, щоб переглянути заплановані на цей день події.
- 2.Оберіть подію для перегляду її подробиць.
- 3. Натискайте [Ліворуч] або [Праворуч] для переходу до інших подій, запланованих на обраний день.

### **Використання опцій події**

Під час перегляду події натисніть <sup>&</sup>lt;**Опції**>, щоб перейти до вибору таких опцій:

- •**Редагувати**: редагування події.
- •**Створити**: дозволяє додати нову подію.
- • **Надіслати через**: відправлення події через повідомлення SMS, MMS, e-mail або за допомогою Bluetooth.
- • **Режим відображення**: вибір режиму перегляду календаря.
- • **Виконано**/**Не завершено**: зміна статусу обраного завдання.
- •**Видалити**: видалення події.

 **Друкувати, використовуючи порт Bluetooth**: друкувати файл, з'єднавши телефон <sup>з</sup> принтером через Bluetooth.

#### **Перегляд тижня** *(Меню 7.2)*

Дозволяє переглянути події, заплановані на обраний тиждень. Комірка на графіку вказує на наявність інформації щодо події. Блакитні рамки вказують на наявність запланованих подій, <sup>а</sup> зелені рамки - на різноманітні події.

Оберіть комірку, що містить потрібну подію.

### **Перегляд дня** *(Меню 7.3)*

Дозволяє переглянути події, заплановані на обраний день. Для річниць ви можете переглянути їх дати, що залишилися у списку подій.

Оберіть подію для перегляду її подробиць.

Згідно зі станом та типом події на дисплеї відображаються такі значки:

- •Сигнал встановлено
- •Повторювана подія
- $\overline{\mathscr{S}}$  Завершена задача •
- • Пріоритет задачі (Червоний: високий, Синій: нормальний та Сірий: низький)

# **Камера** *(Меню 8)*

За допомогою вбудованого у телефон модуля камери ви зможете робити фотографії та записувати відео.

Щоб відкрити це меню, натисніть <sup>&</sup>lt;**Меню**> <sup>в</sup> режимі очікування та виберіть **Камера** або натисніть і утримуйте [ [ 3 ].

- Не фотографуйте людей без їх дозволу.  $\triangledown$ 
	- Не фотографуйте у місцях, де це робити заборонено.
		- Не фотографуйте у місцях, де можна порушити приватність інших людей.

# **Зробити фото** *(Меню 8.1)*

Камера телефону робить фотографії у форматі JPEG.

При фотографуванні під прямим сонячним промінням або <sup>в</sup> умовах сильного освітлення на фотографіях можуть з'являтись тіні.

# **Зйомка фотографій**

- 1.Якщо телефон закритий, відкрийте його.
- 2. Натисніть та утримуйте [ங]. На дисплеї з'являється зображення, яке ви хочете сфотографувати.
- 3. Спрямуйте камеру на об'єкт зйомки.
	- •Натисніть < >>, щоб викликати опції камери. Див. наступний розділ.
	- • За допомогою клавіатури можна змінювати установки камери або переключитись <sup>в</sup> інші режими. ▶ стор. 79
- 4. Натисніть [  $\alpha$ к / $\bm{i}$  ], щоб зробити фото. Фотографії буде збережено <sup>в</sup> папці **Фотознімки**.

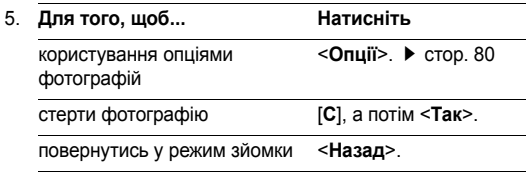

### **Використання опцій камери <sup>в</sup> режимі зйомки**

В режимі зйомки натисніть <  $\gg$ > для доступу до таких опцій:

- •**Записати відео**: переключення на режим запису.
- • **Режим зйомки**: робіть фотографії за допомогою таких режимів:

**Один знімок**: дозволяє зробити фотографію <sup>в</sup> нормальному режимі.

**Мультизнімок**: дозволяє робити серію фотографій рухомих об'єктів. Оберіть кількість фотографій, що будуть зняті камерою.

**Мозаїчна зйомка**: дозволяє робити декілька знімків та зберігати їх <sup>в</sup> одному кадрі. Ви можете обрати схему самостійно.

- **Ефекти**: дозволяє змінити колір фону або застосувати спеціальні фотоефекти.
- •**Рамки**: обрати декоративну рамку.
- •**Спалах**: встановлює використання спалаху.
- **Таймер**: дозволяє встановлювати паузу перед фотографуванням.
- **Перейти до фотографій**: дозволяє переглянути фотографії, збережені <sup>в</sup> папці **Фотознімки**.
- • **Настройки**: дозволяє змінити настройки зйомки за замовчуванням.

**Функція**: дозволяє змінити такі настройки:

- **Розмір**: встановлює розмір зображення.
- **Якість**: оберіть якість відеозображення.
- **Видошукач**: вибір режиму попереднього перегляду.
- **Програми сцени**: використання нічної зйомки:
- **Вимірювання світла**: дозволяє підбирати експозицію на основі вказаної площини зображення.
- **Баланс білого**: настройка балансу кольорів фотографії. Ви можете підвищити або зменшити температуру кольорів.

- **ISO**: дозволяє змінювати настройки ISO, що контролюють чутливість вашої камери. Якщо зйомка ведеться за недостатнього освітлення, вкажіть вище число ISO. Що більше номер ISO, то більша швидкість затвору та чутливість камери до світла. Однак, підвищене число ISO може призвести до появи небажаного шуму.

**Налаштування**: дозволяє змінити такі настройки фотокамери:

- **Звук затвору**: вибір звуку, який ви будете чути після натискання на затвор камери, [  $\text{m}$ ] або [ ок / $\bm{i}$  ].
- **Сигнал масштабування**: увімкнути/вимкнути звуковий ефект при масштабуванні.
- **Сигнал змінювання яскравості**: увімкнути/вимкнути звуковий ефект при зміні яскравості.
- **Ім'я за замовч.**: змінити префікс за замовчуванням для назви знімка.
- • **Шв.доступ під час фото**: детальна інформація про функції клавіш, що можуть бути використані <sup>в</sup> режимі зйомки.

#### **Використання клавіатури <sup>в</sup> режимі зйомки**

Ви можете скористатись клавіатурою для зміни установок камери <sup>в</sup> режимі зйомки.

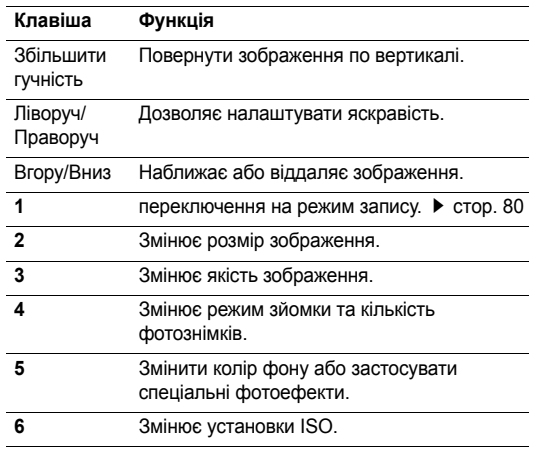

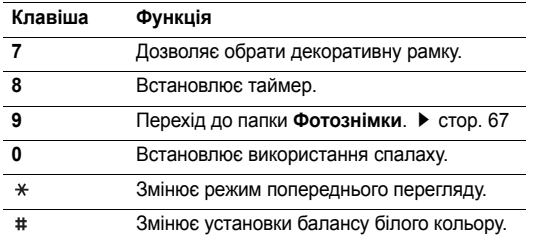

### **Користування опціями фотографій**

Після збереження фотографії натисніть <sup>&</sup>lt;**Опції**>, щоб перейти до вибору таких опцій:

- • **Зробити інший**: дозволяє повернутись у режим зйомки.
- • **Надіслати через**: відправлення файла через повідомлення MMS, e-mail або за допомогою Bluetooth.
- • **Встановити як**: встановлення зображення як фону <sup>в</sup> режимі очікування або як зображення для ідентифікації абонента <sup>з</sup> телефонної книги.
- **Редагувати**: редагувати зображення за допомогою редактора зображень. ▶ стор. 43
- **Видалити**: видалити файл.
- **Перейменувати**: зміна імені файла.
- **Перейти до фотографій**: перехід до папки **Фотознімки**.
- **Позначити для спільного доступу через Bluetooth**: позначити файли для спільного доступу <sup>з</sup> іншими Bluetooth пристроями або приховати файли таким чином, щоб вони не могли до нього звертатися.
- • **Друкувати, використовуючи**: друкувати файл, <sup>з</sup>'єднавши телефон <sup>з</sup> принтером через USB або Bluetooth.
- **Захист**: захист файла від видалення.
- **Властивості**: відображення властивостей файла.

### **Записати відео** *(Menu 8.2)*

Ви можете записати відео, що зараз відображається на екрані камери, та зберегти його <sup>в</sup> файл.

### **Запис відео**

- 1.В режимі зйомки натисніть [**1**].
- $\mathcal{D}$  Спрямуйте камеру на об'єкт зйомки.
	- •Натисніть < >>, щоб викликати опції камери. Див. наступний розділ.
	- • За допомогою клавіатури можна змінювати установки камери або переключитись <sup>в</sup> інші режими. ▶ стор. 82
- 3. Натисніть [ ок / $\boldsymbol{i}$  ] для початку запису. Натисніть  $[$  ок $j$  $j$ ] для тимчасового припинення або відновлення запису.
- 4. Натисніть праву програмну клавішу. Відео буде автоматично збережено <sup>в</sup> папці **Відео**.

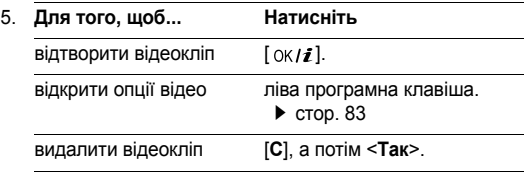

5. **Для того, щоб... Натисніть**

повернутись у режим запису. права програмна клавіша.

#### **Використання опцій камери <sup>в</sup> режимі запису**

В режимі запису натисніть < $P\gg$  для доступу до таких опцій:

- **Зробити фото**: перехід до режиму зйомки.
- • **Ефекти**: дозволяє змінити колір фону або застосувати спеціальні фотоефекти.
- **Спалах**: встановлює використання спалаху.
- **Таймер**: дозволяє встановлювати паузу перед початком запису відео.
- •**Перейти до відеороліків**: перехід до папки **Відео**.
- **Настройки**: дозволяє змінити такі настройки відеозапису:

**Режим запису**: вибір режиму відеозапису.

Оберіть **Звичайно** для запису відео <sup>в</sup> межах вільної пам'яті телефону. Відеокліп буде збережено <sup>в</sup> форматі MP4.

Оберіть **Ліміт MMS**, щоб записувати відео, яке підходить для передачі <sup>в</sup> MMS повідомленні. Відеокліп буде збережено <sup>в</sup> форматі 3GP.

**Розмір**: встановлює розмір зображення.

**Якість**: оберіть якість відеозображення.

**Видошукач**: вибір режиму попереднього перегляду.

**Звукозапис**: увімкнення або вимкнення звуку.

**Баланс білого**: настройка балансу кольорів зображення. Ви можете підвищити або зменшити температуру кольорів.

**Програми сцени**: використання нічної зйомки:

**Сигнал масштабування**: увімкнути/вимкнути звуковий ефект при масштабуванні.

**Сигнал змінювання яскравості**: увімкнути/вимкнути звуковий ефект при зміні яскравості.

**Ім'я за замовч.**: дозволяє змінити префікс за замовчуванням для імені відеофайла.

• **Швидкий доступ для відеокамери**: детальна інформація про функції клавіш, що можуть бути використані <sup>в</sup> режимі запису.

### **Використання клавіатури <sup>в</sup> режимі запису**

Ви можете користуватись клавіатурою для зміни установок камери <sup>в</sup> режимі запису:

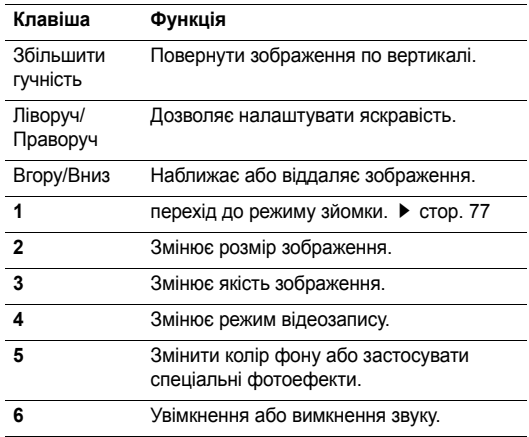

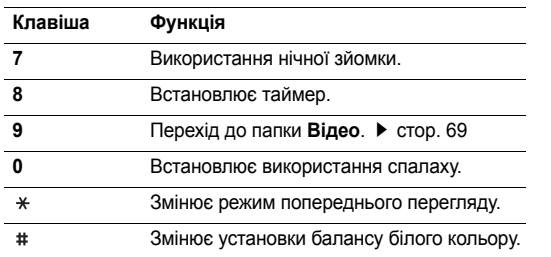

### **Використання опцій відео**

Після збереження відеокліпу натисніть ліву програмну клавішу, щоб перейти до вибору таких опцій:

- •**Інший запис**: повернення до режиму запису.
- • **Надіслати через**: відправлення файла через повідомлення MMS, e-mail або за допомогою Bluetooth.
- • **Встановити як ім'я**: встановлення зображення як зображення для ідентифікації абонента <sup>з</sup> телефонної книги.
- **Видалити**: видалити файл.
- **Перейменувати**: зміна імені файла.
- **Перейти до відеороліків**: перехід до папки **Відео**.
- **Позначити для спільного доступу через Bluetooth**: позначити файл для спільного доступу <sup>з</sup> іншими Bluetooth пристроями або приховати файл таким чином, щоб вони не могли до нього звертатися.
- **Захист**: захист файла від видалення.
- •**Властивості**: відображення властивостей файла.

# **Перейти до фотографій** *(Меню 8.3)*

Це меню дозволяє переглянути перелік зроблених раніше фотографій. ► стор. 67

### **Перейти до відеороліків** *(Меню 8.4)*

Це меню дозволяє переглянути перелік записаних раніше відеокліпів. • стор. 69

# **Настройки** *(Меню 9)*

За допомогою цього меню можна змінювати різноманітні опції, що дозволяє налаштовувати телефон для задоволення ваших потреб. Ви можете також повернути телефон до стандартних настройок.

Щоб відкрити це меню, натисніть <sup>&</sup>lt;**Меню**> <sup>в</sup> режимі очікування та виберіть **Настройки**.

# **Час і дата** *(Меню 9.1)*

За допомогою цього меню можна змінити час та дату для вашого телефону.

- •**Час**: дозволяє ввести поточний час.
- •**Домашній часовий пояс**: натисніть [ ок /  $i$  ] та задайте домашній часовий пояс. Оберіть місто, що відповідає вашому домашньому часовому поясу. Щоб задати перехід на літній час, оберіть **Встан. дію літнього часу**.
- • **AM/PM**: оберіть **AM** або **PM** <sup>в</sup> 12-годинному форматі часу.
- •**Формат часу**: встановлення формату часу.
- •**Встановити дату**: дозволяє ввести поточну дату.
- **Формат дати**: встановлення формату дати.
- **День початку тижня**: встановлення дня тижня, <sup>з</sup> якого починається календар.
- **Автооновлення**: оберіть, щоб застосувати літній час для поточного часу, якщо обрано **Встан. дію літнього часу** <sup>в</sup> **Домашній часовий пояс**.

# **Настройка телефону** *(Меню 9.2)*

Багато різних функцій телефону можна налагоджувати за вашим бажанням.

### **Мова** *(Меню 9.2.1)*

За допомогою цього меню можна вибрати мову для відображення тексту.

### **Вітальне повідом.** *(Меню 9.2.2)*

За допомогою цього меню можна ввести привітання, яке виводиться під час увімкнення телефону.

#### **Настройки слайдера** *(Меню 9.2.3)*

У цьому меню ви можете визначити, як буде реагувати ваш телефон на відкривання при надходженні вхідного дзвінка, а також коли ви будете закривати його при використанні функцій.

- **Вгору**: оберіть, чи будете ви відповідати на дзвінки, просто відкриваючи телефон.
- • **Вниз**: встановлює, чи будуть підтримуватися меню та функції, що використовуються при закриванні телефону.
- 

Якщо для опції **Вниз** встановлено функцію **Продовжити дію**, блокування клавіатури буде прпацювати лише <sup>в</sup> режимі очікування.

### **Швидкий доступ** *(Meню 9.2.4)*

При натисненні <sup>в</sup> режимі очікування навігаційні клавіші забезпечують швидкий доступ до певних меню. Це меню дозволяє змінити призначення швидкого доступу.

#### **Призначення клавіші швидкого доступу**

1. Оберіть клавішу, яку буде використано для швидкого доступу.

2. Оберіть меню, яке слід призначити цій клавіші.

#### **Використання опцій швидкого доступу**

Натисніть <sup>&</sup>lt;**Опції**>, щоб перейти до вибору таких опцій:

- •**Змінити**: зміна меню швидкого доступу.
- **Видалити**: деактивує призначення для обраної клавіші швидкого доступу.
- **Скасувати все**: деактивує всі призначення клавіш швидкого доступу.

### **Кнопка гучності** *(Меню 9.2.5)*

В цьому меню ви можете задати вимкнення звуку дзвінка або відхилення дзвінка, якщо ви натиснете і будете утримувати [Гучність] під час вхідного дзвінка.

#### **Настройки USB** *(Меню 9.2.6)*

За допомогою цього меню ви можете задати режим роботи через USB.

- • **Модем**: оберіть, щоб використовувати ваш телефон <sup>в</sup> якості модема.
- **Накопичувач**: оберіть для доступу до картки пам'яті, якщо вона вставлена.

• **Технологія Pictbridge**: оберіть, щоб <sup>з</sup>'єднати ваш телефон <sup>с</sup> PictBridge-сумісним принтером.

### **Додаткові настройки** *(Меню 9.2.7)*

Ви можете увімкнути або вимкнути функції автоматичного повторного набору або відповіді.

- • **Автодозвін**: дозволяє автоматично набирати номер абонента до десяти разів у випадку неуспішного дзвінка.
- • **Відповідь будь-якою клавішею**: дозволяє відповідати на вхідні дзвінки натисканням будь-якої клавіші, окрім [ ] та <sup>&</sup>lt;**Відмова**>.
- • **Чіткість голосу**: ця функція видаляє зовнішній шум та покращує якість розмови таким чином, щоб абонент, <sup>з</sup> яким ви розмовляєте, міг чітко вас чути навіть якщо ви перебуваєте у шумному середовищі.

# **Настройки дисплея** *(Меню 9.3)*

За допомогою цього меню можна змінювати установки дисплея та підсвічування.

### **Заставка** *(Меню 9.3.1)*

Ви можете змінити фонове зображення, яке виводиться на екран <sup>в</sup> режимі очікування.

### **Стиль головного меню** *(Меню 9.3.2)*

Ви можете обрати стиль відображення для головного меню.

#### **Відображення тексту** *(Меню 9.3.3)*

У цьому меню ви можете змінювати настройки дисплея для відображення тексту на екрані <sup>в</sup> режимі очікування.

- • **Положення тексту**: оберіть положення. Якщо ви бажаєте, щоб <sup>в</sup> режимі очікування на дисплеї не було жодного тексту, оберіть **Вимкнено**.
- **Стиль тексту**: вибір стилю шрифта.
- **Відобр.тексту**: вибір кольору тексту.

### **Кольор.схема** *(Меню 9.3.4)*

Ви можете обрати кольорову схему для режиму меню.

#### **Яскравість** *(Меню 9.3.5)*

Ви можете налагодити яскравість дисплея для найліпшого користування <sup>в</sup> різних умовах освітлення.

### **Підсвічування** *(Меню 9.3.6)*

Ви можете обрати проміжок часу, протягом якого дисплей буде підсвічуватися у тьмяному режимі, <sup>в</sup> якому підсвічування вимкнено.

- •**Увімкнено**: вибір тривалості підсвічування.
- • **Тьмяний**: вибір тривалості підсвічування у тьмяному режимі після вимкнення підсвічування. По завершенні вказаного часу підсвічування дисплей вимкнеться.
- • **Під час зарядження**: задайте, чи активувати режим тьмяного підсвічування під час зарядження телефону.

# **Дисплей набору номера** *(Меню 9.3.7)*

За допомогою цього меню ви можете змінити колір фону, розмір та колір тексту цифр, які ви вводите при набиранні номера.

### **Календар** *(Меню 9.3.8)*

За допомогою цього меню ви можете налаштувати телефон на відображення календаря на поточний місяць <sup>в</sup> режимі очікування.

# **Показати інформацію про абонента** *(Меню 9.3.9)*

За допомогою цього меню ви можете налаштувати дисплей на відображення сповіщень про пропущені виклики <sup>з</sup> інформацією про останній дзвінок.

### **ТВ-вихід** *(Меню 9.3.0)*

Це меню дозволяє налаштувати відеосистему для відтворення зображень на телевізорі.

# **Настройка звуку** *(Меню 9.4)*

За допомогою цього меню можна змінити установки звуку.

### **Вхідний дзвінок** *(Меню 9.4.1)*

У цьому меню ви можете обрати рівень гучності та тип сповіщення для вхідних дзвінків.

- **Звук дзвінка**: оберіть звук дзвінка.
- •**Гучність**: вибір гучності дзвінка.

• **Тип попередження**: дозволяє вибрати тип сповіщення про вхідні дзвінки.

# **Звук клавіатури** *(Меню 9.4.2)*

Це меню дозволяє вибрати звук клавіш, який звучатиме при їх натисканні.

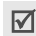

Ви можете налагодити гучність звуку клавіш, натискаючи [Гучність] <sup>в</sup> режимі очікування.

# **Звук повідомлення** *(Меню 9.4.3)*

За допомогою цього меню можна встановити окремий дзвінок для вхідних повідомлень SMS, MMS, e-mail та CB.

- • **Звук DTMF**: вибір одного <sup>з</sup> декількох звуків повідомлення.
- • **Тип попередження**: вкажіть, як інформувати вас про отримання повідомлення.
- • **Повторення**: вкажіть частоту інформування про надходження нового повідомлення.

# **Увім/Вимк живлення** *(Меню 9.4.4)*

Це меню дозволяє вибрати мелодію, яка звучить при увімкненні або вимкненні телефону.

# **Тон слайдера** *(Меню 9.4.5)*

Це меню дозволяє вибрати звук, який відтворюється при відкриванні або закриванні телефону.

# **Режим без звуку** *(Меню 9.4.6)*

Це меню дозволяє встановити тип сповіщення, який буде використано телефоном <sup>в</sup> режимі без звуку для відповідної події замість відтворення звуків.

# **Додаткові звуки** *(Меню 9.4.7)*

За допомогою цього меню можна встановити інші тони, які використовуються телефоном.

- • **Щохвилинний сигнал**: дозволяє увімкнути або вимкнути подавання щохвилинного звукового сигналу під час здійснення вихідного дзвінка, який відлічує тривалість розмови.
- **Звук <sup>з</sup>'єднання**: дозволяє увімкнути або вимкнути звуковий сигнал, який подається, коли абонент відповідає на дзвінок.
- **Попередження при дзвінку**: телефон інформує вас під час розмови про надходження нового повідомлення або спрацювання будильника.

• **Сигнальні звуки**: телефон подає звуковий сигнал під час відображення вікна підказки.

#### **Послуги мережі** *(Меню 9.5)*

Це меню використовується для доступу до послуг мережі. Щодо наявності цих послуг та їх передплати зверніться до вашого оператора зв'язку.

#### **Переадресація** *(Меню 9.5.1)*

Ця послуга мережі дозволяє переадресовувати вхідні дзвінки на заданий номер.

- 1. Оберіть опцію переадресації дзвінків:
	- •**Завжди**: переадресація дзвінків.
	- **Зайнятий**: дзвінки переадресовуються, якщо ви <sup>в</sup> цей час розмовляєте по телефону.
	- • **Немає відповіді**: дзвінки переадресовуються, якщо ви не відповідаєте на них.
	- • **Якщо недосяжний**: дзвінки переадресовуються, якщо ви знаходитесь за межами досяжності приймання, або коли телефон вимкнений.
	- **Скасувати всі**: скасування всіх установок переадресації.
- 2.Оберіть тип дзвінків для переадресації.
- 3. Щоб увімкнути переадресацію дзвінків, виберіть **Активувати**.

В іншому разі оберіть **Деактивувати**:

- 4.Перейдіть до рядку **Переадр. на**.
- 5. Введіть номер, на який будуть переадресовуватись дзвінки, та натисніть <sup>&</sup>lt;**Вибрати**>.
- 6. Якщо ви обрали **Немає відповіді**, перейдіть до рядку **cек** та виберіть проміжок часу очікування мережі перед переадресацією дзвінка.

### **Заборона дзвінків** *(Меню 9.5.2)*

Послуга мережі щодо заборони дзвінків дозволяє обмежувати здійснення дзвінків.

- 1. Оберіть опцію заборони дзвінків:
	- •**Всі вихідні**: заборона вихідних дзвінків.
	- •**Міжнародні**: заборона міжнародних дзвінків.
	- • **Міжнародний, крім як вдома**: коли ви перебуваєте за кордоном, дзвінки можуть здійснюватись тільки за номерами країни перебування та номерами країни, звідки ви приїхали, та де знаходиться ваш оператор зв'язку.

- •**Всі вхідні**: заборона вхідних дзвінків.
- **Вхідні коли закордоном**: заборона вхідних дзвінків, коли ви користуєтесь телефоном за межами своєї країни.
- • **Скасувати всі**: скасування всіх настройок заборони дзвінків та перехід до нормального режиму прийому та здійснення дзвінків.
- • **Змінити пароль заборони**: дозволяє змінити пароль заборони дзвінків, який надається вашим оператором зв'язку.
- 2.Вибір типу дзвінків для заборони.
- 3. Оберіть **Активувати**. Для вимкнення заборони дзвінків, виберіть **Деактивувати**.
- 4. Введіть пароль заборони дзвінків, який надається вашим оператором зв'язку та натисніть <sup>&</sup>lt;**Вибрати**>.

# **Очікування дзвінка** *(Меню 9.5.3)*

Ця послуга мережі повідомляє вас про те, що під час розмови по телефону хтось намагається додзвонитись до вас.

1. Виберіть тип дзвінків, для яких треба застосовувати опцію очікування.

2. Оберіть **Активувати**. Для вимкнення функції очікування дзвінків, виберіть **Деактивувати**.

### **Вибір мережі** *(Меню 9.5.4)*

Функція вибору мережі дозволяє здійснити автоматичний або ручний вибір мережі при роумінгу за межами покриття домашньої мережі.

Ви можете вибрати іншу мережу, якщо між нею та вашою домашньою мережею діє угода про роумінг.

### **Ідентиф.номеру** *(Меню 9.5.5)*

Ви можете заборонити виведення вашого номера телефону на дисплеї абонента, якому ви телефонуєте. Однак деякі мережі не допускають зміни цієї установки.

Якщо ви оберете **За замовчуванням**, телефон буде використовувати стандартні настройки, надані мережею.

# **Сервер голосової пошти** *(Меню 9.5.6)*

Це меню дозволяє зберегти номер сервера голосової пошти та отримати доступ до вашої голосової пошти.

☑

Номер сервера голосової пошти надається вашим оператором зв'язку.

- • **Прослухати**: підключення до сервера голосової пошти для прослуховування отриманих повідомлень.
- • **Номер голосового серверa**: дозволяє ввести номер голосового сервера.

#### **Вибір діапазону** *(Меню 9.5.7)*

Щоб здійснювати та приймати дзвінки, телефон повинен бути зареєстрований у доступній мережі.

Ваш телефон може працювати <sup>в</sup> таких типах мереж: Об'єднана GSM 900/1800, об'єднана GSM 850/1900 та GSM 850/900/1800/1900.

Діапазон мережі за замовчуванням, який використовується вашим телефоном, визначається <sup>в</sup> залежності від країни, де ви придбали телефон. Подорожуючи за кордон, не забудьте встановити відповідний діапазон.

### **Bluetooth** *(Меню 9.6)*

Функція Bluetooth дозволяє встановити безпроводове <sup>з</sup>'єднання телефону <sup>з</sup> іншими приладами, які підтримують цю технологію, та обмінятись даними між ними, <sup>а</sup> також дозволяє говорити за допомогою комплекту "Вільні руки" або дистанційно контролювати ваш телефон.

Технологія Bluetooth дозволяє встановлювати безкоштовне безпроводове <sup>з</sup>'єднання між електронними приладами, які підтримують цю технологію, на максимальній відстані 10 метрів. Оскільки прилади Bluetooth взаємодіють <sup>з</sup> використанням радіохвиль, ваш телефон та інший прилад Bluetooth не обов'язково повинні знаходиться у межах видимості одне від одного.

- Якщо між приладами знаходяться перешкоди, робоча відстань може скоротитись.
	- Для вищої продуктивності не рекомендується користуватись функцією Bluetooth під час користування мультимедійними функціями на кшталт диктофону, камери, МР3-плеєра та навпаки.
	- Деякі пристрої можуть виявитись несумісними <sup>з</sup> вашим телефоном.

### **Настройка можливості Bluetooth**

Меню **Bluetooth** дозволяє перейти до вибору таких опцій:

- **Активувати**: увімкнення або вимкнення функції Bluetooth.
- **Мої пристрої**: пошук здатних до приєднання пристроїв Bluetooth. Див. наступний розділ.

- • **Видимість мого телефону**: дозволяє увімкнути або вимкнути досяжність вашого телефону для інших приладів Bluetooth.
- • **Назва мого телефону**: дозволяє вам змінювати ім'<sup>я</sup> приладу Bluetooth вашого телефону, що буде відображатися на інших приладах.
- • **Захищений режим**: визначає, чи буде телефон запитувати у вас підтвердження на дозвіл доступу інших приладів до ваших даних.
- • **Послуги Bluetooth**: перегляд доступних послуг Bluetooth.

# **Пошук та <sup>з</sup>'єднання приладу Bluetooth**

- 1. Оберіть пункт **Мої пристрої** <sup>з</sup> настройок опцій Bluetooth.
- 2.Оберіть **Шукати новий пристрій**.

Після пошуку буде відображено перелік усіх наявних приладів. Тип пристрою позначається наступними значками:

- •A/В навушники
- •Мобільний телефон
- •Комп'ютер
- •PDA
- Невідомий прилад
- •Принтер
- **Гарнітура/Автокомплект "Вільні руки"**

Колір позначки вказує на стан пристрою:

- •Сірий для не приєднаних приладів
- •Синій для приєднаних приладів
- • Червоний для приладів, що на даний момент вже приєднані до вашого телефону
- 3.Оберіть пристрій.
- 4. Введіть PIN код Bluetooth та натисніть <sup>&</sup>lt;**ОК**>. Цей код використовується один раз, і вам не треба його запам'ятовувати.

Після того як власник іншого пристрою введе той самий код, з'єднання буде завершено.

Деякі пристрої, особливо гарнітури та автомобільні  $\triangledown$ комплекти "Вільні руки", можуть мати фіксований Bluetooth PIN, наприклад **0000**. Якщо інший пристрій використовує код, ви повинні ввести його.

### **Користування опціями приладів**

При перегляді переліку подій натисніть <sup>&</sup>lt;**Опції**>, щоб перейти до вибору таких опцій:

- • **З'єднати**: з'єднання <sup>з</sup> обраним приладом. Ви повинні ввести Bluetooth PIN.
- •**Роз'єднати**: від'єднання від приладу.
- • **Переглянути файли**: пошук даних на іншому пристрої та надсилання їх безпосередньо на ваш телефон.
- • **Список послуг**: доступ до списку послуг Bluetooth пристрою.
- •**Перейменувати**: зміна імені підключеного приладу.
- • **Авторизувати пристрій**/**Відмінити авторизацію**: визначає, чи буде телефон запитувати у вас підтвердження на дозвіл <sup>з</sup>'єднання інших приладів до вашого телефону.
- • **Видалити**: видалення обраного шаблону або усіх шаблонів.

#### **Надсилання даних через Bluetooth**

- 1.Активуйте функцію Bluetooth.
- 2. Оберіть додаток, у якому зберігається об'єкт, який ви бажаєте надіслати.
- 3.Перейдіть до потрібного об'єкта та натисніть <sup>&</sup>lt;**Опції**>.
- 4.Оберіть **Надіслати через** → **Bluetooth**.

Телефон почне розшукувати всі прилади у радіусі дії та виведе на дисплей перелік наявних пристроїв.

- 5. Оберіть пристрій.
- 6. За необхідності введіть PIN Bluetooth, необхідний для приєднання, і натисніть <sup>&</sup>lt;**ОК**>.

### **Одержання даних через Bluetooth**

Для одержування даних через Bluetooth відповідна можливість вашого телефону повинна бути активованою.

Коли неавторизований прилад Bluetooth надсилає дані на ваш телефон, то на дисплеї <sup>з</sup>'являється запит про підтвердження. Для одержання даних натисніть <sup>&</sup>lt;**Так**>.

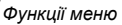

### **Безпека** *(Меню 9.7)*

Це меню дозволяє захистити телефон від несанкціонованого використання за допомогою декількох кодів доступу до вашого телефону та SIM-карти.

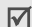

Якщо тричі поспіль ви введете неправильний код PIN/PIN2, SIM-карту буде заблоковано. Для її розблокування потрібно ввести ваш код PUK/PUK2 (персональний код розблокування). Ці коди надаються вашим оператором мережі.

# **Перевірка РIN** *(Меню 9.7.1)*

Персональний ідентифікаційний номер або PIN (від 4 до 8 цифр) захищає вашу SIM-карту від несанкціонованого використання. Якщо ця функція увімкнена, ви повинні будете вводити ваш PIN кожного разу при увімкненні телефону.

### **Змінити РIN** *(Меню 9.7.2)*

За допомогою цього меню можна змінити код PIN. Щоб користуватися функцією перевірки PIN, необхідно спочатку увімкнути цю функцію.

### **Блокування телефону** *(Меню 9.7.3)*

Функція блокування телефону дозволяє заблокувати телефон від несанкціонованого використання.

Коли ця функція увімкнена, ви повинні будете вводити ваш пароль телефону (від 4 до 8 цифр) кожного разу при увімкненні телефону.

Початковий пароль встановлено на **00000000**. Щоб змінити пароль телефону, скористайтеся меню **Зміна пароля**.

### **Зміна пароля** *(Меню 9.7.4)*

За допомогою цього меню можна змінити пароль телефону.

### **Конфіденційність** *(Меню 9.7.5)*

За допомогою цього меню ви можете здійснити блокування вашого медіа-контенту, <sup>в</sup> <sup>т</sup>.ч. повідомлень, медіа файлів та файлів документу.

- 1. Натисніть [ ок / ј ] для позначення елементів для блокування.
- 2. Натисніть <sup>&</sup>lt;**Зберег.**>, щоб заблокувати позначені елементи.

3.Введіть пароль та натисніть <sup>&</sup>lt;**ОК**>.

Для отримання доступу до заблокованого елемента вам потрібно ввести пароль телефону.

#### **Блокування SIM** *(Меню 9.7.6)*

Функція блокування SIM-карти дозволяє телефону працювати тільки <sup>з</sup> вашою SIM-картою за допомогою коду блокування SIM. Перед встановленням іншої SIM-карти потрібно ввести код блокування SIM-карти.

### **Режим FDN** *(Меню 9.7.7)*

Режим фіксованого набору (FDN), якщо він підтримується вашою SIM-картою, дозволяє обмежити вихідні дзвінки декількома телефонними номерами. Якщо ця функція увімкнена, ви можете телефонувати лише за номерами, що зберігаються <sup>в</sup> SIM-карті.

#### **Змінити PIN2** *(Меню 9.7.8)*

Функція зміни PIN2, якщо вона підтримується вашою SIM-картою, дозволяє змінити поточний код PIN2.

### **Стан пам'яті** *(Меню 9.8)*

За допомогою цього меню ви можете перевірити обсяг пам'яті, який використовується для збереження даних <sup>в</sup> **Спільна пам'ять**, **Повідомлення**, **Мультимедіа**, **Календар**, **Телефонна книга** та **Світ JAVA**.

### **Скидання настройки** *(Меню 9.9)*

За допомогою цього меню можна роздільно скасувати установки телефону, дисплея та звуку.

- 1. Натисніть  $[$  ок  $j$   $j$ ] для позначення категорії установок, що скасовуються.
- 2. Натисніть <sup>&</sup>lt;**Скинути**>, щоб скасувати позначені елементи, <sup>а</sup> потім натисніть <sup>&</sup>lt;**Так**>.
- 3. Введіть пароль та натисніть <sup>&</sup>lt;**ОК**>.
- 
- Початковий пароль встановлено на **00000000**. Ви можете змінити цей пароль. • стор. 94

# **Настройки VOD** *(Меню 9.0)*

Це меню дозволяє обрати профіль <sup>з</sup>'єднання для отримання доступу до сервера потокової передачі відео. Ця опція може не відображатися <sup>в</sup> залежності від оператора мережі.

# *Усунення несправностей*

#### *Допомога та персональні потреби*

Щоб заощадити свій час та кошти, які витрачаються на недоцільне звертання до сервісного центру, виконайте наступні прості перевірки перед звертанням до спеціаліста з сервісу.

### **При увімкненні телефону можуть <sup>з</sup>'явитись такі повідомлення:**

"Вставте SIM"

- Переконайтесь, що SIM-карта встановлена правильно. "Блокування телефону"
- Увімкнена функція автоматичного блокування. Перед тим як ви зможете користуватись телефоном, ви повинні ввести пароль телефону.

"Введіть код PIN"

• Ви користуєтесь телефоном вперше. Необхідно ввести персональний ідентифікаційний номер (PIN), який ви отримали разом <sup>з</sup> SIM-картою.

• Увімкнена функція перевірки PIN. При кожному увімкненні телефону потрібно вводити PIN. Для вимкнення цієї функції скористайтесь меню **Перевірка PIN**.

"Введіть PUK"

• Код PIN був тричі неправильно введений, через це телефон було заблоковано. Введіть код PUK, наданий вашим оператором мережі.

### **Виводиться повідомлення "Немає мережі", "Збій мережі" або "Не виконано"**

- • Втрачене <sup>з</sup>'єднання <sup>з</sup> мережею. Можливо, сигнал мережі надто слабкий у місці вашого перебування. Перейдіть <sup>в</sup> інше місце та спробуйте встановити <sup>з</sup>'єднання знову.
- • Ви намагаєтесь отримати доступ до опції, яку ви не передплатили у вашого оператора зв'язку. За детальнішою інформацією зверніться до свого оператора зв'язку.

#### **Ви ввели номер, однак він не був набраний**

- Переконайтесь, що ви натиснули [ ).
- Також переконайтесь, що ваш телефон зареєстрований саме у вашій мережі мобільного зв'язку.
- Упевніться, що ви не увімкнули функцію заборони вихідних дзвінків.

#### **Ваш абонент не може <sup>з</sup>'єднатись <sup>з</sup> вами**

- Переконайтеся, що телефон увімкнено. ([  $\textcircled{\small{}}$  ] натиснуто більш ніж на секунду.)
- • Також переконайтесь, що ваш телефон зареєстровано саме у вашій мережі мобільного зв'язку.
- Впевніться, що ви не увімкнули функцію заборони вихідних дзвінків.

#### **Ваш абонент не чує вас**

- Перевірте, чи не вимкнули ви мікрофон.
- • Переконайтеся, що ви тримаєте телефон достатньо близько до рота. Мікрофон розташований у нижній частині телефону.

#### **Телефон починає подавати сигнали, <sup>а</sup> на дисплеї виникає повідомлення "Батарея розряджена"**

• Ваш акумулятор заряджений недостатньо. Зарядіть акумулятор.

### **Низька якість <sup>з</sup>'єднання**

- • Перевірте індикатор потужності сигналу на дисплеї (**T.**,,)). Кількість смужок на індикаторі вказує на потужність сигналу – від високої  $(\Upsilon_{\text{null}})$  до низької  $(\Upsilon)$ .
- • Спробуйте перейти <sup>в</sup> інше місце або, якщо ви у приміщенні, станьте ближче до вікна.

#### **Номер не набирається при телефонуванні на номер <sup>з</sup> запису контакту.**

- • Скористайтесь функцією пошуку по контактах, щоб переконатись, що номер збережено коректно.
- •Якщо потрібно, введіть номер заново.

#### **Акумулятор заряджається неправильно або телефон інколи вимикається самостійно**

• Витріть контакти для зарядження як на телефоні, так і на акумуляторі, м'якою чистою ганчіркою.

### **Якщо вищенаведені інструкції не допомагають вирішити проблему, занотуйте:**

- модель та серійний номер вашого телефону
- гарантійні дані вашого телефону
- •чіткий виклад вашої проблеми

Після цього зверніться до місцевого дилера або у відділ гарантійного обслуговування Samsung.

# *Інформація щодо здоров'<sup>я</sup> та безпеки*

#### **Інформація про сертифікацію SAR (опромінення радіочастотною енергією)**

Даний телефон відповідає вимогам Європейського Союзу щодо опромінення радіохвилями.

Ваш телефон <sup>є</sup> радіопередавачем та радіоприймачем. Він сконструйований та вироблений таким чином, щоб не перевищувати обмежень щодо опромінювання радіочастотною (РЧ) енергією, рекомендованих Радою ЄС. Ці обмеження <sup>є</sup> частиною детальних інструкцій і встановлюють гранично допустимі рівні РЧ-енергії для населення. Інструкції розроблені незалежними науковими організаціями у процесі періодичного та скрупульозного аналізу наукових досліджень. Обмеження містять значний допуск щодо безпеки, метою якого <sup>є</sup> гарантування безпеки усім особам, незалежно від їх віку та стану здоров'я.

У стандарті опромінення для мобільних телефонів застосовується одиниця виміру, відома як SAR (Питома потужність поглинання). Обмеження SAR, рекомендоване Радою ЄС, становить 2,0 Вт/кг. \*

Максимальне значення SAR для даної моделі становить 0,411 Вт/кг.

Тести SAR виконуються <sup>з</sup> використанням стандартних робочих позицій, коли телефон передає на найвищому сертифікованому рівні потужності, <sup>в</sup> усіх діапазонах частот, які підлягають тестуванню. Хоча SAR визначається при найвищому сертифікованому рівні потужності, дійсний рівень SAR телефону під час роботи може бути значно нижчим за максимально допустиму величину. Це викликано тим, що телефон призначений для роботи на декількох рівнях потужності, щоб користуватись мінімальною потужністю для підтримання зв'язку <sup>з</sup> мережею. Взагалі, чим ближче Ви знаходитесь до основної станції, тим нижча вихідна потужність телефону.

<sup>\*</sup> Межа SAR для мобільних телефонів становить 2,0 Вати/кілограм (Вт/кг) <sup>з</sup> опосередненням на десять грам тілесної тканини. Межа містить значний допуск щодо безпеки для додаткового захисту населення та врахування будь-яких відхилень у вимірюваннях. Величина SAR може різнитись у залежності від вимог щодо звітності у кожній окремій країні та діапазону мережі.

#### *Інформація щодо здоров'<sup>я</sup> та безпеки*

Перед тим, як нова модель телефону потрапить <sup>в</sup> продаж, виробник повинен довести, що телефон створений у відповідності <sup>з</sup> Європейською Директивою щодо радіоприладів та обладнання телекомунікаційних терміналів. Однією <sup>з</sup> основних вимог цієї директиви <sup>є</sup> захист здоров'<sup>я</sup> та безпеки користувачів та інших осіб.

#### **Застереження щодо користування акумуляторами**

- • Ніколи не використовуйте пошкоджений зарядний пристрій або акумулятор.
- •Використовуйте акумулятор тільки за призначенням.
- • При роботі телефону поблизу базової станції мережі він використовує меншу потужність. На тривалість роботи <sup>в</sup> режимі очікування та розмови впливає потужність сигналу стільникової мережі та параметри, установлені оператором зв'язку.
- • Час зарядження акумулятора залежить від залишкового заряду та типу акумулятора і зарядного пристрою. Акумулятор можна заряджати та розряджати сотні разів, однак він поступово виходить <sup>з</sup> ладу. Якщо тривалість роботи (<sup>в</sup> режимі розмови та очікування) відчутно зменшилась, Вам слід придбати новий акумулятор.
- Якщо повністю заряджений акумулятор залишити без використання, він <sup>з</sup> часом сам розрядиться.
- Використовуйте тільки акумулятори, рекомендовані Samsung, і заряджайте їх тільки зарядними пристроями, рекомендованими Samsung. Якщо зарядний пристрій не використовується, відключіть його від джерела живлення. Не залишайте акумулятор підключеним до зарядного пристрою більш ніж на тиждень, оскільки надлишкове зарядження може скоротити термін його служби.
- • Екстремальні температури впливають на ємність Вашого акумулятора: інколи його слід спершу охолодити або розігріти перед зарядженням.
- Не залишайте акумулятор у гарячих або холодних місцях (наприклад, <sup>в</sup> автомобілі влітку або взимку) – це скорочує його ємність та термін служби. Намагайтесь завжди зберігати акумулятор при кімнатній температурі. Телефон <sup>з</sup> гарячим або холодним акумулятором може тимчасово не працювати, навіть якщо акумулятор повністю заряджений. Іонно-літієві акумулятори особливо чутливі до температур нижче 0 °C (32 °F).
- • Не замикайте акумулятор. Випадкове коротке замикання може статись, коли металеві об'єкти (монета, скріпка або ручка) замикають контакти <sup>+</sup>та – акумулятора (металеві смужки на акумуляторі), наприклад, при носінні додаткового акумулятора <sup>в</sup> кишені або сумці. Коротке замикання терміналів може пошкодити акумулятор або об'єкт, який спричинив коротке замикання.
- • Утилізуйте використані акумулятори згідно <sup>з</sup> місцевими стандартами. Завжди віддавайте на переробку. Не кидайте акумулятори у вогонь.

### **Безпека за кермом**

Бездротовий телефон надає унікальну можливість спілкування – майже <sup>в</sup> будь-якому місці та <sup>в</sup> будь-який час. Однак, переваги бездротових телефонів несуть у собі і велику відповідальність, яку кожен користувач повинен усвідомлювати.

Перебуваючи за кермом, Ви перш за все відповідаєте за керування автомобілем. При використанні мобільного телефону за кермом автомобіля упевніться, чи не порушуєте Ви спеціальних правил, діючих на даній території або <sup>в</sup> країні.

### **Умови експлуатації**

Виконуйте спеціальні положення, які діють у місцях Вашого перебування, та завжди вимикайте Ваш телефон там, де заборонене його використання, або де він може спричинювати радіоперешкоди та небезпеку (наприклад, у лікарнях).

Підключаючи телефон або будь-які аксесуари до іншого приладу, уважно прочитайте <sup>в</sup> посібнику користувача всі інструкції, які стосуються безпеки користування. Не підключайте несумісні прилади.

Як і при використанні інших радіопередавачів, для забезпечення нормальної роботи обладнання та безпеки користувачів рекомендується використовувати прилади тільки в нормальному положенні (тримаючи телефон біля вуха таким чином, щоб антена була спрямована через Ваше плече).

### **Електронні пристрої**

Більшість сучасних електронних приладів захищена від впливу радіочастотних (РЧ) сигналів. Однак деякі електронні прилади можуть бути незахищені від РЧ-сигналів, які випромінюються Вашим бездротовим телефоном. Зверніться до виробника щодо можливості використання інших приладів.

# **Кардіостимулятори**

Відповідно до рекомендацій виробників кардіостимуляторів, <sup>з</sup> метою уникнення можливих перешкод для роботи кардіостимулятора, мінімальна відстань між телефоном та кардіостимулятором повинна складати 15 см (6 дюймів). Ці рекомендації співпадають <sup>з</sup> незалежними дослідженнями та рекомендаціями Інституту досліджень бездротових технологій. Якщо Ви маєте певні підстави вважати, що телефон створює перешкоди, негайно вимкніть його.

# **Слухові апарати**

Деякі цифрові бездротові телефони можуть створювати перешкоди для слухових апаратів. У випадку виникнення перешкод, зверніться до виробника слухового апарата та обговоріть можливість його заміни.

# **Інші медичні прилади**

Якщо Ви використовуєте інші персональні медичні прилади, зверніться до їх виробників, щоб дізнатись, чи достатньо захищені дані прилади від впливу зовнішнього РЧвипромінювання.

Отримати таку інформацію Вам може допомогти Ваш лікар.

Вимикайте телефон <sup>в</sup> медичних закладах, якщо там знаходяться плакати <sup>з</sup> проханням зробити це.

# **Транспортні засоби**

РЧ-сигнали можуть впливати на неправильно встановлені або погано захищені електронні системи транспортних засобів. Зверніться за порадою до виробника або його представника стосовно Вашого транспортного засобу.

Окрім цього, потрібно порадитись із виробником будь-якого обладнання, встановленого <sup>в</sup> транспортному засобі.

# **Заборона на використання бездротових телефонів**

Вимикайте телефон <sup>в</sup> будь-яких місцях, де розміщені плакати <sup>з</sup> проханням це зробити.

# **Вибухонебезпечне середовище**

Вимикайте телефон, якщо Ви перебуваєте <sup>в</sup> будь-якому вибухонебезпечному середовищі та виконуйте всі вимоги та інструкції. Іскри <sup>в</sup> таких місцях можуть призвести до вибуху або пожежі та стати причиною важких травм або навіть смерті.

Користувачам рекомендується вимикати телефон під час перебування на бензозаправних станціях (станціях обслуговування). Користувачам нагадується про необхідність дотримання обмежень на використання радіообладнання на паливних складах (місця зберігання та розливу палива), на хімічних заводах або <sup>в</sup> місцях проведення вибухових робіт.

Ділянки <sup>з</sup> вибухонебезпечною атмосферою, зазвичай, не завжди чітко позначені. Непозначеними можуть бути нижні палуби на суднах, місця транспортування або збереження хімічних речовин, транспортні засоби, які використовують зріджений нафтовий газ (наприклад, пропан або бутан), ділянки, де <sup>в</sup> повітрі містяться хімічні речовини та домішки (наприклад, крупинки, порох або металева пудра), або будь-які інші місця, <sup>в</sup> яких рекомендується зупиняти двигуни транспортних засобів.

#### **Екстрені дзвінки**

Цей телефон, як і будь-які інші стільникові телефони, використовує радіосигнали, стільникові та наземні мережі, які не забезпечують <sup>з</sup>'єднання за будь-яких умов. Тому не покладайтесь виключно на стільниковий телефон у критично важливих ситуаціях (наприклад, викликаючи швидку допомогу).

Пам'ятайте: щоб здійснити або прийняти дзвінок, телефон повинен бути увімкнений та знаходитись у зоні обслуговування з прийнятною потужністю стільникового сигналу. У деяких стільникових мережах або при використанні деяких послуг мережі та/або функцій телефону екстрені дзвінки можуть бути неможливими. Уточніть у місцевого провайдера послуг стільникового зв'язку.

Щоб здійснити екстрений дзвінок, виконайте наступне:

- 1.Якщо телефон вимкнений, увімкніть його.
- 2. Наберіть номер екстреної служби у місцевості Вашого перебування (наприклад, 03 або будь-який інший номер офіційної екстреної служби). Екстрені номери можуть різнитись у залежності від місця перебування.
- 3. Натисніть  $\lceil \bigcirc \rceil$ .

Вам, імовірно, доведеться вимкнути певні функції, якщо вони використовуються (блокування кнопок, заборона дзвінків і <sup>т</sup>.д.) перед тим, як здійснити екстрений дзвінок. Перегляньте цю документацію або зверніться до місцевого оператора зв'язку.

# **Інша важлива інформація щодо безпеки**

- • Телефон у транспортному засобі повинен встановлюватись та обслуговуватись тільки кваліфікованим персоналом. Неправильне встановлення та сервіс небезпечні та можуть призвести до втрати гарантії на телефон.
- • Регулярно перевіряйте встановлення та справність всього обладнання бездротового телефону у Вашому транспортному засобі.
- • Не зберігайте та не перевозьте легкозаймисті рідини, гази або вибухонебезпечні речовини разом <sup>з</sup> телефоном, його частинами або аксесуарами.
- • Перебуваючи <sup>в</sup> транспортному засобі, обладнаному пневмоподушкою, пам'ятайте, що пневмоподушка роздувається <sup>з</sup> великою силою. Не розташовуйте жодних предметів, включно зі стаціонарним та переносним бездротовим обладнанням, над пневмоподушкою або <sup>в</sup> місці її розгортання. Якщо бездротове обладнання установлене <sup>в</sup> транспортному засобі неправильно, спрацьовування пневмоподушки може спричинити серйозні травми.
- • Вимикайте стільниковий телефон <sup>в</sup> літаку. Використання стільникових телефонів у літаках <sup>є</sup> протизаконним та може створювати небезпеку для роботи літака.

 Недотримання цих інструкцій може призвести до призупинення або до відмови у наданні порушникові доступу до послуг телефонного зв'язку, притягнення його/її до правової відповідальності або як до одного, так і до іншого.

# **Догляд та технічне обслуговування**

Ваш телефон <sup>є</sup> приладом, який увібрав у себе вишуканий дизайн та найновіші технологічні досягнення. Поводьтеся <sup>з</sup> ним бережно. Наведені нижче інструкції допоможуть Вам виконати будь-які гарантійні зобов'язання та дозволять користуватись Вашим телефоном упродовж багатьох років.

- Тримайте телефон, будь-які його частини та аксесуари, за межами досяжності маленьких дітей та домашніх улюбленців. Вони можуть нанести невиправну шкоду пристроям або задихнутись, узявши до рота маленькі деталі.
- Зберігайте телефон у сухому місці. Випаровування, вологість та мінерали, які містять вологу, можуть спричинити корозію електронних кіл.
- • Не користуйтесь телефоном, коли у Вас мокрі руки. Це може призвести до ураження електричним струмом та пошкодженням телефону.
- • Не користуйтесь та не зберігайте телефон у запорошених та брудних місцях, оскільки це може спричинити пошкодження його компонентів.
- • Не зберігайте телефон у гарячих місцях. Висока температура може скоротити термін служби електронних пристроїв, пошкодити акумулятори та призвести до деформації та плавлення пластмасових частин телефону.
- • Не зберігайте телефон у холодних місцях. При нагріванні телефону до нормальної робочої температури всередині утворюється конденсат, який може спричинити пошкодження електронних плат.
- •• Не кидайте, не вдаряйте та не струшуйте телефон. Неакуратне поводження може спричинити пошкодження внутрішніх плат.
- • Не використовуйте їдких хімічних речовин, розчинів для чищення або концентрованих порошків для очищення телефону. Протирайте його <sup>м</sup>'якою тканиною, злегка зволоженою у мильній воді.
- • Не фарбуйте телефон. Фарба може заклинити рухомі частини приладу та спричинити порушення у роботі.
- • Не ставте телефон на нагрівальні прилади, наприклад, на мікрохвильову піч, кухонну плиту або батарею опалення. При перегріві телефон може вибухнути.
- Якщо телефон або батарея намокли, індикатор пошкодження від води всередині телефону змінить колір. В цьому разі ви втрачаєте право на гарантійний ремонт, навіть якщо термін гарантії ще не вичерпано.
- • Якщо ваш телефон оснащено спалахом або іншим джерелом світла, не підносьте його надто близько до очей людей чи тварин. Це може пошкодити їх зір.
- Використовуйте тільки антену, яка входить у комплект, або рекомендовану для заміни. Недозволені для використання антени або модифіковані аксесуари можуть спричинити пошкодження телефону та порушують діючі нормативи щодо радіоприладів.
- Якщо телефон, акумулятор, зарядний пристрій або інші аксесуари несправні, зверніться до Вашого найближчого бюро ремонту. Співробітники бюро нададуть Вам допомогу іпри необхідності відремонтують телефон.
# *Предметний покажчик*

## **А**

Автододзвін • 86 Акумулятор зарядження • 7 індикатор слабкого заряду • 8

## **Б**

Безпека за кермом • 101 Безпека, дзвінки • 94 Блокування мультимедійних об'єктів • 94телефон • 94 SIM карта • 95 Браузер, веб • 48 Будильник • 45

### **В**

Вартість дзвінків • 34 Веб-браузер доступ • 48 обрані URL • 49 Вибір діапазону • 91 Вибір мережі • 90

Виведення на ТБ • 87 Видалення записів дзвінків • 33 контакти • 39події • 76 e-mail • 59, 60 MMS • 56, 57, 60 SMS • 55, 57, 60 Вихідні дзвінки • 33 Вихідні, повідомлення • 57 Відео відтворення • 69 запис • 80Відповідь другий дзвінок • 30 на дзвінок • 29 Відповідь будь-якою клавішею • 86Візитна картка • 38 Вхідні дзвінки • 33 Вхідні, повідомлення e-mail • 58MMS/SMS • 55

**Г**

Голосові нагадування відтворення • 43 запис • 42Групи абонентів • 37

#### **Д** Дзвінки

відповідь • 29 відхилення • 29 на очікуванні • 90 обмеження • 89переадресація • 89 повторний набір • 28 утримування • 30 Дзвінок вхідні • 87 повідомлення • 88 Дзвінок на очікуванні • 90 Дисплей вигляд • 10 значки • 10мова • 84настройка • 86 яскравість • 87

Діапазон мережі, вибір • 91

#### **Е**

Екстрені дзвінки • 103

### **Ж**

 Журнал дзвінків вихідні • 33 вхідні • 33 пропущені • 33

#### **З**

Заборона, дзвінки • 89 Записвідео • 80 голосове нагадування • 42 Застереження щодо користування акумуляторами • 100Звук <sup>з</sup>'єднання • 88 Звук Увімк./Вимк. живлення • 88 Звуки, завантажені • 70 Значки, опис • 10 Зображення фону • 86 Зображення, завантажені • 67

Ігри • 44 Ідентифікація номера • 90 Іменавведення • 25 пошук • 34

Індикатор слабкого заряду • 8

Інформаційні повідомлення • 66

Органайзер • 73 • 28

## **К**

Інтернет • 48

Калькулятор • 46 Камера відео • 80 фотографії • 77 Картка пам'яті • 22 Кольорова схема • 86 Конвертер • 47 Конфіденційність • 94

## **М**

Міжнародні дзвінки • 28 Мова, вибір • 84 Музика, завантажена • 70 Мультимедіа • 67

#### **Н**

Надіслані, повідомлення • 57 Настройка звуку • 87 Настройки слайдера • 85 Несправності, усунення • 96

## **О**

Останній номер, повторний набір

**П**

Пароль обмеження дзвінків • 90 телефон • 94 Переадресація • 89 Перегляд файла • 71 Повідомлення конфігурації • 56 мовлення • 66привітання • 84 e-mail • 54MMS • 53Push • 56SMS • 52

Повторний набір автоматичний • 86вручну • 28 Послуги мережі • 89 Привітальне повідомлення • 84 Прийняті повідомлення e-mail • 58MMS/SMS • 55Пропущені дзвінки • 33

### **Р**

Редактор зображень • 43 Режим АБВ, введення тексту • 25 Режим введення тексту, зміна 25 Режим FDN (Режим фіксованого набору) • 95 Роумінг • 90

## **С**

СВ повідомлення (мовлення) • 66 Світовий час • 45 Секундомір • 48 Сервер голосової пошти • 91 Сигнал про повідомлення • 88 Символи, введення • 25 Скидання настройок телефону • 95

Стан пам'яті камера • 66 контакти • 39мультимедіа • 73 повідомлення • 66 телефон • 95 Створення <sup>в</sup> органайзері задач • 75 події • 74 різноманітних елементів • 74роковини • 75 Створення повідомлень e-mail • 54MMS • 53SMS • 52Стиль меню • 86

## **Т**

Таймер • 47 Текст, введення • 25 Телефон блокування • 94 дисплей • 10 догляд та технічне обслуговування • 104 значки • 10

*Предметний покажчик*

Телефон *(продовження)* пароль • 94 розпакування • 6 скасування настройок • 95 увімкнення/вимкнення • 8 Телефонна книга видалення • 39 додавання • 36 керування • 38 копіювання • 35опції • 35 редагування • 35 швидкий виклик • 37 Тони клавіатури вибір • 88 гучність • 88 надсилання/вимкнення • 31 Тони DTMF, надіслати • 31 Тривалість дзвінків • 33 Тривалість підсвічування, установка • 87

## **У**

Увімкнення/ вимкненнямікрофон • 31 телефон • 8 Утримування, дзвінок • 30

#### **Ф**

Файли документів • 71 Фотографії зйомка • 77опції • 67 перегляд • 67 редагування • 43 стирання • 67

## **Ш**

 Шаблони, повідомлення • 59 Швидкий набір • 37 Шпалери • 86

## **Щ**

Щохвилинне нагадування • 88

## **A-Z**

Bluetoothнадсилання даних • 93 настройка • 91 одержання даних • 93 E-mail повідомлення настройки • 63 перегляд • 58 створення/надсилання • 54 MMS повідомлення видалення • 56 настройки • 61 перегляд • 55 створення/надсилання • 53 MP3-плеєр • 39 PIN, зміна • 94 PIN2, зміна • 95 Push повідомлення • 56, 66 SIM карта блокування • 95 вставка • 7SMS повідомлення видалення • 55 налагодження • 60 перегляд • 55 створення/надсилання • 52

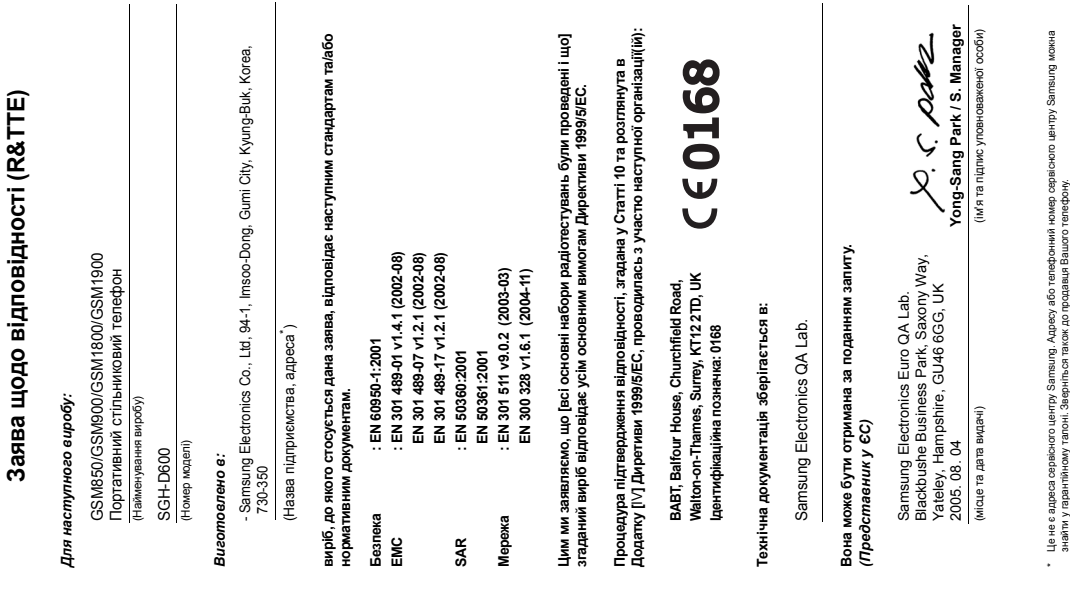

гарантійному талоні. Зверніться також до продавця Вашого телефону.